# **USER MANUAL PROFIBUS-DP OPTION OPC-G11S-PDP**

# **for Fuji FRENIC5000G11S/P11S & GE Fuji AF-300G11/P11**

**DOC. NO. SDM-7526-011** 

HMS INDUSTRIAL NETWORKS AB PILEFELTSGATAN 93 - 95 S - 302 50 HALMSTAD SWEDEN

PHONE: +46 35 17 29 00 FAX: +46 35 17 29 09 e-mail: Info@hms.se web: www.hms-networks.com

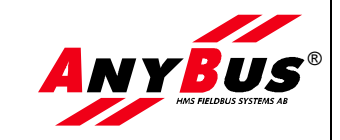

# **Revision Notes**

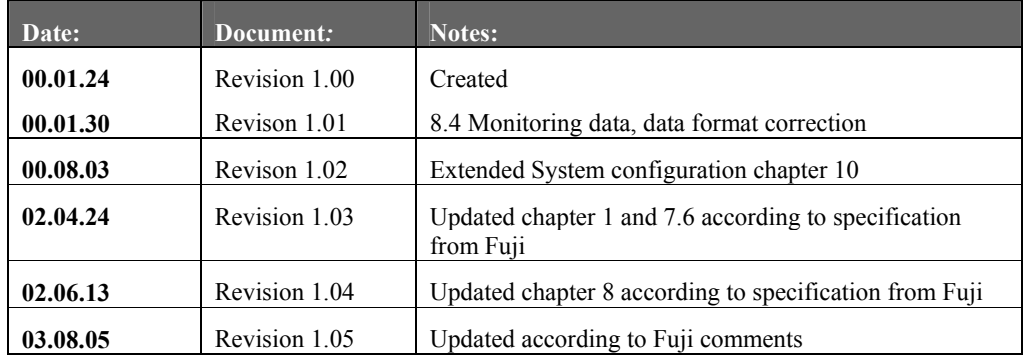

# **Preface**

The data and illustrations found in this document are not binding. We reserve the right to modify our products in line with our policy of continuous product development. The information in this appendix is subject to change without notice and should not be considered as a commitment by HMS INDUSTRIAL NETWORKS AB.

HMS INDUSTRIAL NETWORKS AB assumes no responsibility for any errors that may appear in this document.

The product and technology described in this document is patent pending in the following countries:

USA, Canada, Japan, Belgium, Denmark, Finland, France, Greece, Ireland, Italy, Luxemburg, Monaco, Netherlands, Portugal, Switzerland, Lichtenstein, Spain, United Kingdom, Sweden, Germany and Austria.

ANYBUS® is a registered trademark of HMS INDUSTRIAL NETWORKS AB.

All other trademarks are the property of their respective holders.

# **Related documents**

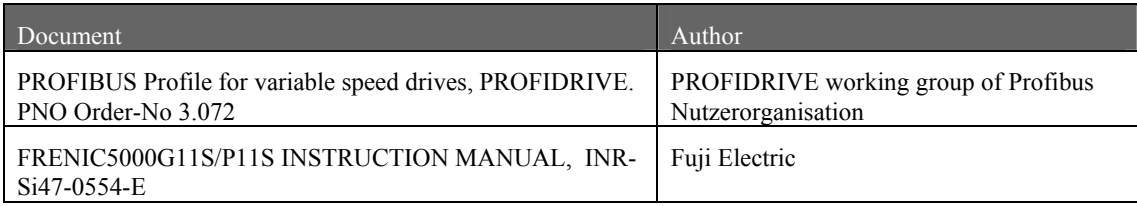

# **Table of Contents**

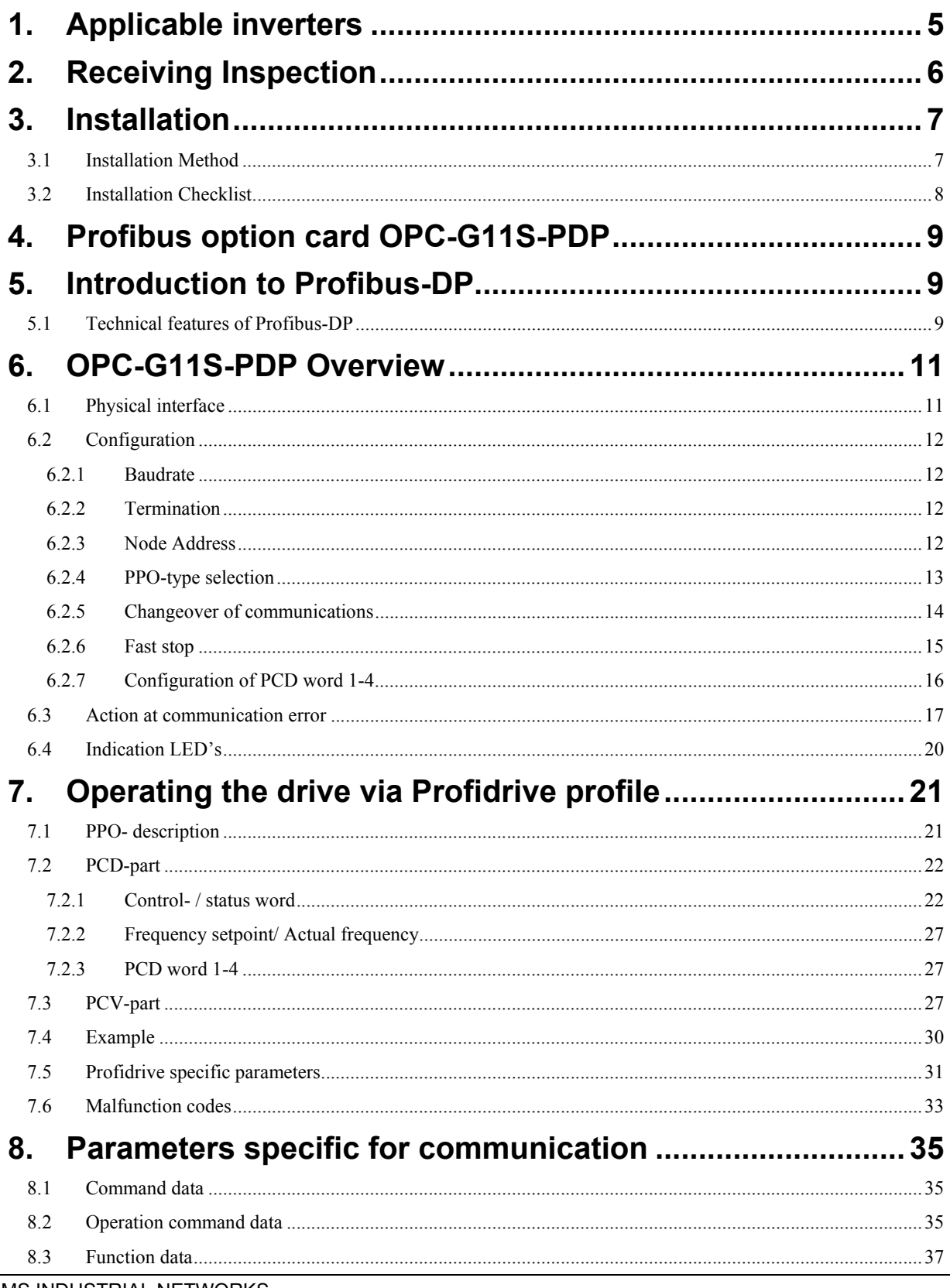

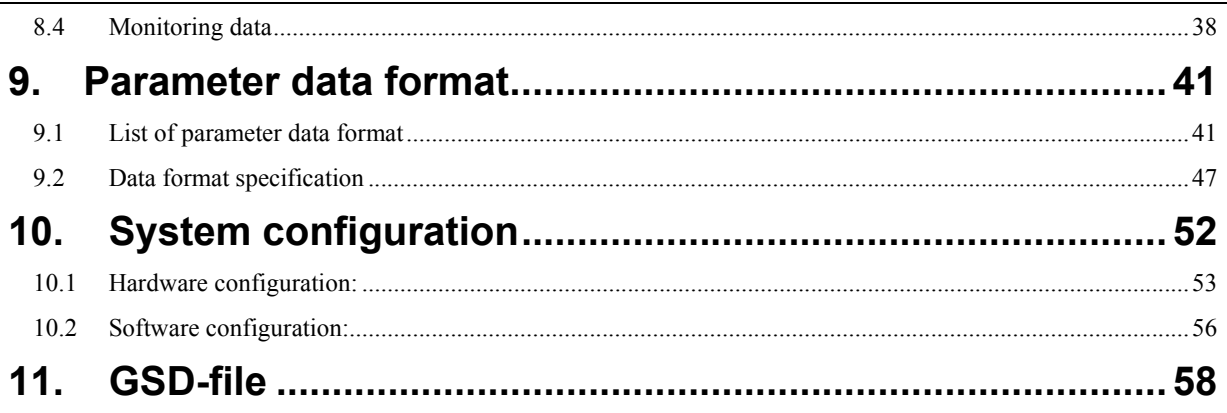

# **1. Applicable inverters**

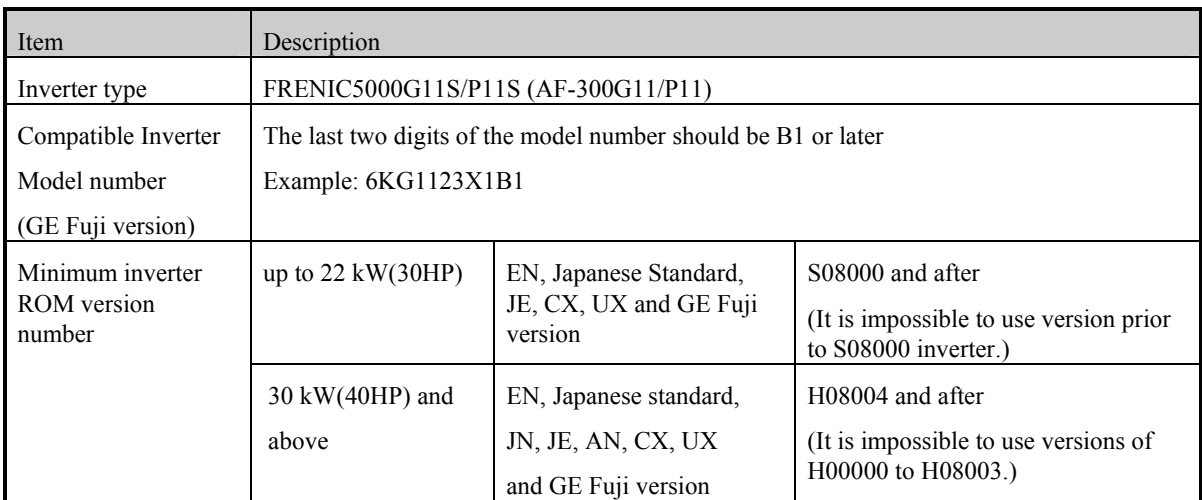

#### **NOTE:**

This product can only be used for Inverters with ROM version numbers greater than or equal to the versions shown above.

Check the ROM number of your Inverter as follows using the inverter keypad.

- a. Check that the Inverter Operation monitor (Operation mode) screen is displayed.
- b. Press the [PRG] key of the Inverter once.
- c. Select the "5. MAINTENANC" with the cursor and press the [FUNC/DATA] key.
- d. Press the down cursor key to increment the display at the MAINTENANC screen.

 Finally, the ROM number is shown in the maintenance information, as indicated by the display "INV=Hxxxxx or Sxxxxx".

The maintenance and inspection items are similar to the Inverter unit, for detail refer to the Inverter Instruction Manual.

# **2. Receiving Inspection**

Confirm the following items upon a receipt.

 1) The model number matches your purchase order? Check the model number printed on the circuit board.

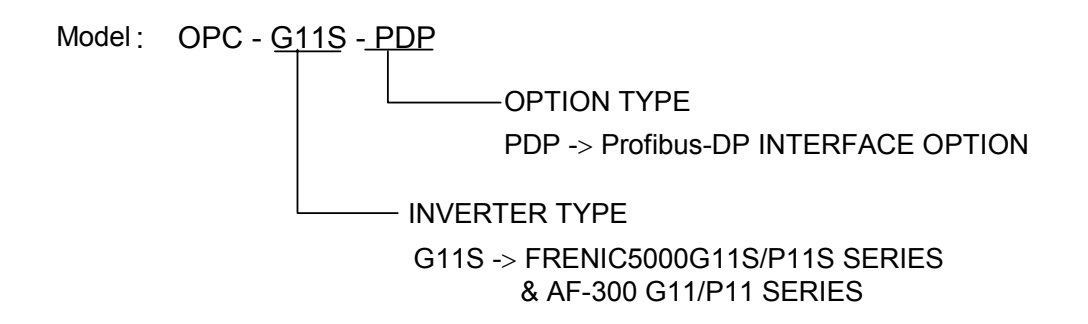

2) Inspection for damage during transportation. Report damage to transportation carrier.

# **3. Installation**

### **3.1 Installation Method**

Please follow the installation procedure described as follows. Please install or detach the option after turning off the input power supply of the inverter and confirming the charge lamp (CHARGE or CRG) is gone out.

The shape, the dimensions and the position of the charge lamp of the inverter are different by each capacity.

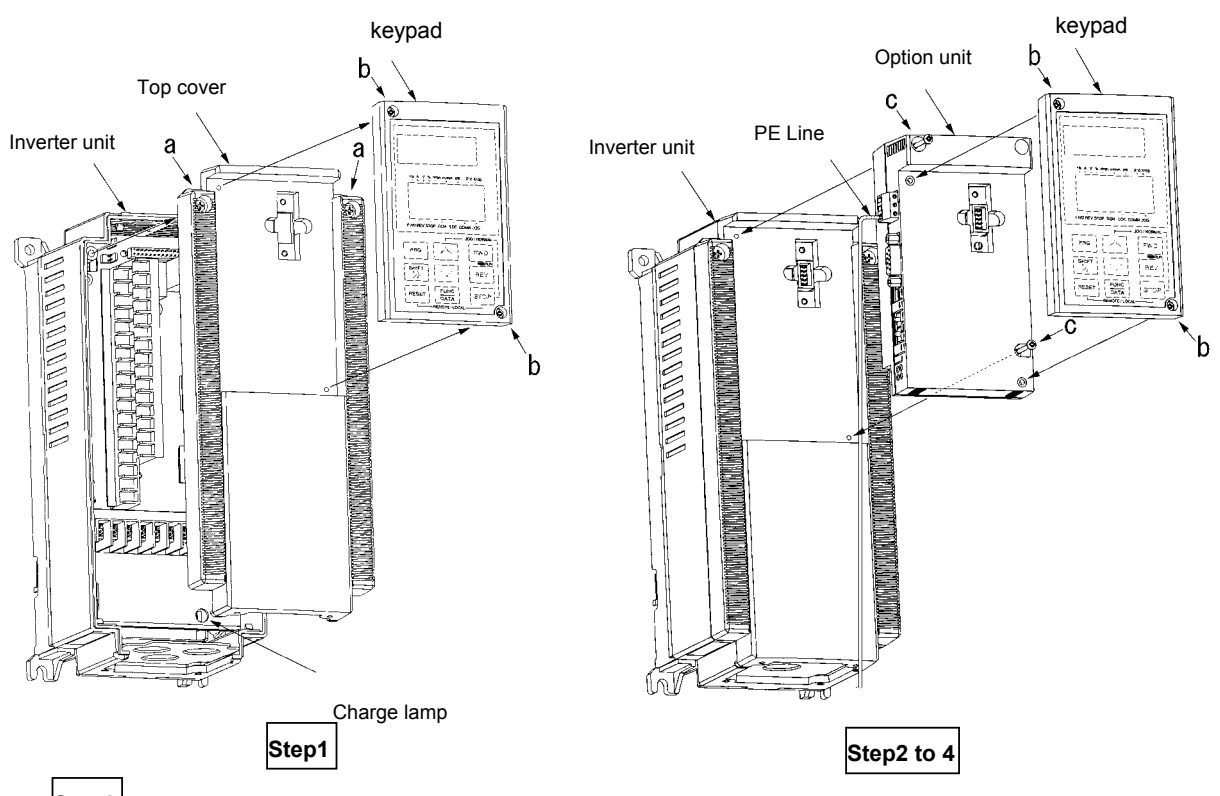

**Step1**

Loosen two screws(M4) at **a** and remove the top cover. Loosen two screws(M3) at **b** and detach the keypad panel. (For the 30kW[40HP] and above inverters, the keypad panel can be detached if the front cover is removed and the screws loosened at **b**.)

#### **Step2**

**Step3** Reassemble the top cover, push-in the option unit and secure it with two screws(M3) at **c.**

Secure the keypad panel to the option unit with two screws at **b**.

### **Step4**

HMS INDUSTRIAL NETWORKS Connect the ground cable to the PE terminal of the option unit.

### **3.2 Installation Checklist**

After installation and wiring, check the following items.

- [1] The wiring is correct.
- [2] No loose wires or screws remain inside the Inverter.
- [3] The screws and terminals are all tight.
- [4] There are no loose threads of wires at terminals that may contact other terminals.
- [5] Inverter parameters such as H30, E15, E30 to E32, o27, o28, o30 to o38, are set correctly. (H30: Link Active/Inactive, E15: effect to OFF3, E30: effect to Bit 8 of Status word, E31 and E32: effect to Bit 10 of Status word, o27 and o28: for RAS, o30: PPO type, o31 to o38: PCD setting)

# **4. Profibus option card OPC-G11S-PDP**

The OPC-G11S-PDP option card gives an instant connection between Fuji G11S drives (GE Fuji AF-300G11) and Profibus-DP. The option board will perform as an integrated part of the G11S drive and gives the user access to all relevant parameters, as well as control-/status signals needed to control the drive

The OPC-G11S-PDP option card communicates according to the Profibus Protocol Standard DIN 19245 part 1 & 3. This means that it can communicate with all masters that comply with this standard, but it does not necessarily mean that all services available in the profibus standard are supported. The VDI/VDE 3689 Profibus Profile for Variable Speed Drives, also known as Profidrive, is a subset of Profibus which only supports the services relevant to speed control applications.

In a control system the OPC-G11S-PDP will act as a slave that can be read and written to, from a Profibus-DP master. It will not initiate communication to other nodes, it will only respond to incoming telegrams.

# **5. Introduction to Profibus-DP**

Profibus has an international user organisation called Profibus International, PI, and local national organisations, PNO. HMS is represented as board member of Profibus Sweden since the start of the organisation in 1992 and also as member of the Technical Committee at the American Profibus Trade Organization, PTO.

Technical questions regarding the fieldbus should be addressed to your local Profibus User Group in the first instance. Address list is available on the Profibus Internet site; www.Profibus.com. For general help on Profibus, contact Profibus International on e-mail; Profibus international@compuserve.com.

Profibus-DP is normally used in industrial automation, to transfer fast data for motor controllers, MMI, I/O units and other industrial equipment.

### **5.1 Technical features of Profibus-DP**

- Physical media: EIA RS 485 twisted pair cable or fiber optic.
- Baud rate: 9.6 kbaud up to 12Mbaud.
- Maximum number of nodes: 126
- Maximum number of I/O: 244 bytes/slave.
- Bus topology: Master-Slave communication. The figure below gives an overview of a Profibus-DP network.
- Cyclic user data transfer between DP-Master and DP-Slaves.
- Watch-Dog Timer at the DP-Slaves
- Connecting or disconnecting stations without affecting other stations.
- Powerful diagnosis mechanisms, 3 hierarchical levels of the diagnosis messages.
- Synchronization of inputs and/or outputs.
- All messages are transmitted with Hamming Distance HD=4.

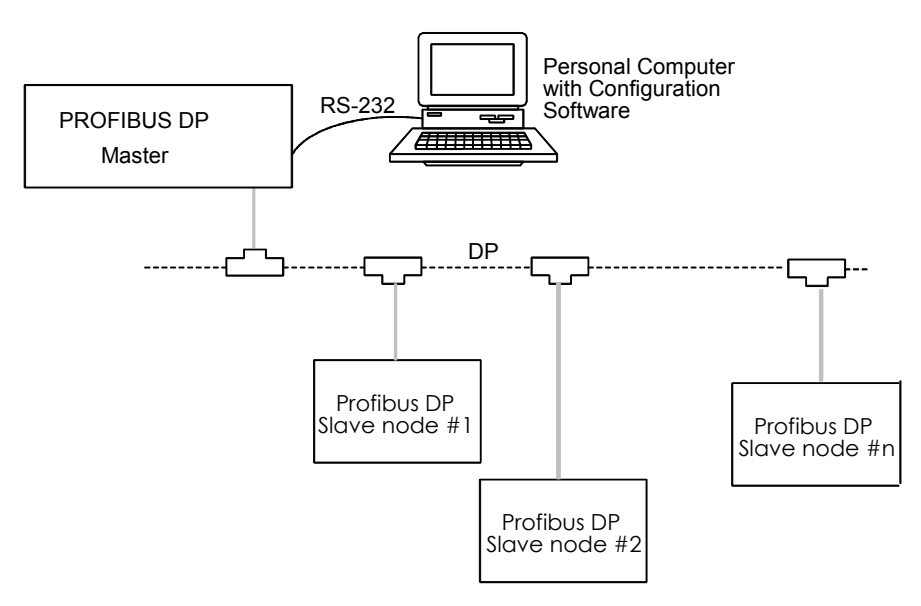

**Figure 1 Bus topology of Profibus-DP** 

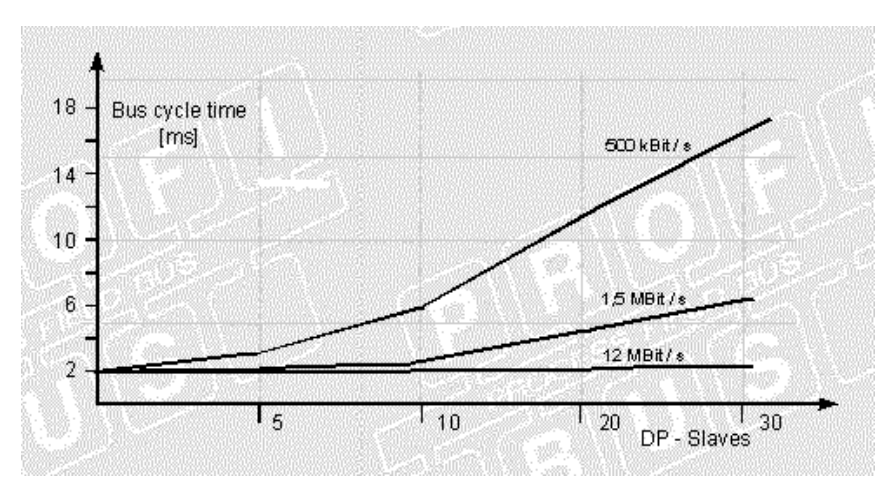

**Figure 2 Bus cycle time of a Profibus-DP Mono Master system(2 bytes I/O data/slave)** 

# **6. OPC-G11S-PDP Overview**

This section contains all necessary information to start-up and configure the OPC-G11S-PDP.

### **6.1 Physical interface**

*.* 

Isolation: The bus is galvanically separated from the other electronics with an on board DC/DC converter. Bus signals (A-line and B-line) are isolated via opto couplers.

Profibus-DP communication ASIC: SPC3 chip from Siemens.

Bus connection: The OPC-G11S-PDP connects to the profibus network with a 9-pin female DSUB connector. For the pin layout, refer to Table 1.

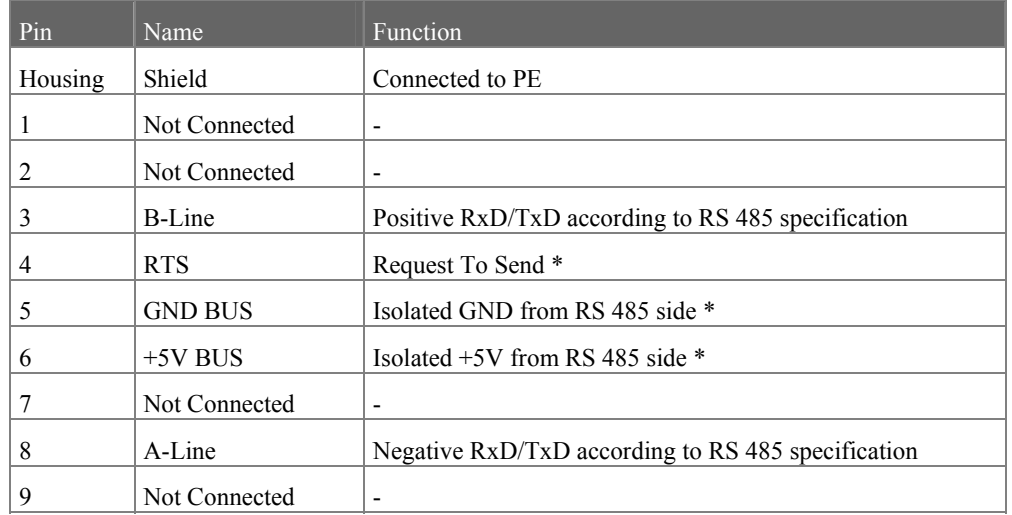

**Table 1 Pin Layout** 

• +5V BUS and GND BUS are used for bus termination. Some devices, like optical transceivers (RS485 to fibre optics) might require external power supply from these pins. RTS is used in some equipment to determine the direction of transmission. In standard applications only A-Line, B-Line and Shield are used.

# **6.2 Configuration**

### **6.2.1 Baudrate**

The baudrate on a Profibus-DP network is set during configuration of the master and only one baudrate is possible in a Profibus-DP installation. The OPC-G11S-PDP has an auto baudrate detection function and the user does not have to configure the baudrate on the module. Refer to Table 2 for the baudrates supported.

| Baudrates supported by OPC-<br>$G11S-PDP$ |
|-------------------------------------------|
| $9.6 \text{ kbit/s}$                      |
| $19.2$ kbit/s                             |
| 45.45 kbit/s                              |
| 93.75 kbit/s                              |
| $187.5$ kbit/s                            |
| 500 kbit/s                                |
| $1.5$ Mbit/s                              |
| 3 Mbit/s                                  |
| 6 Mbit/s                                  |
| 12 Mbit/s                                 |
| <b>THAC</b><br>.                          |

 **Table 2 Supported baudrates** 

### **6.2.2 Termination**

The end nodes in a Profibus-DP network has to be terminated to avoid reflections on the bus line. The OPC-G11S-PDP is equipped with a termination switch to accomplish this in an easy way. If the module is used as the first or last module in a network the termination switch has to be in ON position. Otherwise the switch has to be in OFF position.

**Please Note**: If an external termination connector is used the switch must be in OFF position.

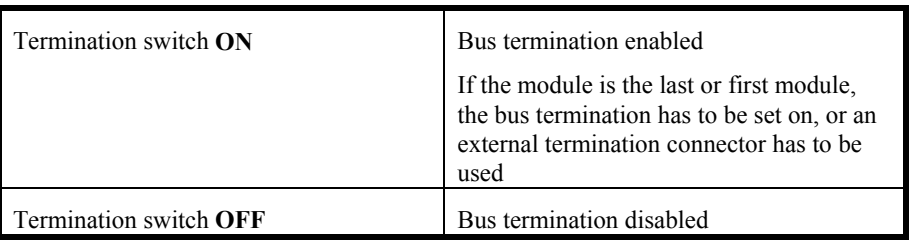

### **6.2.3 Node Address**

Before power-on the OPC-G11S-PDP the node address has to be set. This is done with two rotary switches on the module, this enables address settings from 1-99 in decimal format. Looking at the front of the module, the leftmost switch is used for the ten setting and the rightmost switch is used for the setting of the integers.

Example:

*Address = (Left Switch Setting x 10) + (Right Switch Setting x 1)* 

Please Note: The node address can not be changed during operation.

### **6.2.4 PPO-type selection**

OPC-G11S-PDP supports PPO-type 1-4. (Refer to chapter 7.1 for PPO description)

The same PPO type must be set from both the keypad and the master configuration. If the settings do not comply, the OPC-G11S-PDP will not start exchanging data with the master.

Setting the PPO type from keypad:

The inverter o-type parameters are used to configure the Profibus-DP interface. The o-type parameters are only accessible from the inverter keypad after the Profibus interface has been installed.

PPO type selection is made in parameter o30. After changing this parameter, the drive has to be re-powered for the change to take affect.

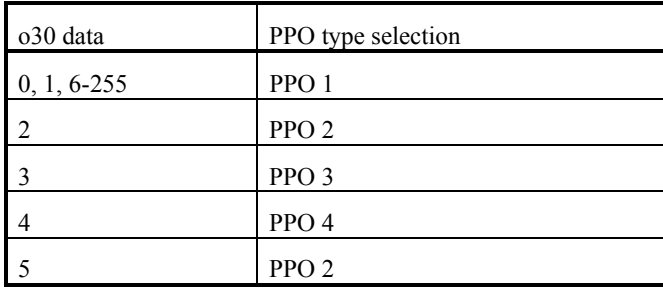

**Table 3 PPO type selection** 

Setting the PPO type from master:

Identification bytes are transmitted in the configuration frame of the Profibus -DP master. These bytes define the PPO type of the user data frame. The identification bytes are included in the GSD-file (refer to chapter 8) that is used during configuration of the master. For how to configure the Profibus-DP master, please refer to the manual for the actual master.

### **6.2.5 Changeover of communications**

In order to enable the inverter control through the communication (by command data and operation data), the inverter function code "H30: Serial link (Function selection)" should be configured for a value of 1-3. The reading and writing of function data and functions are possible at any time regardless of the setting of Function code H30.

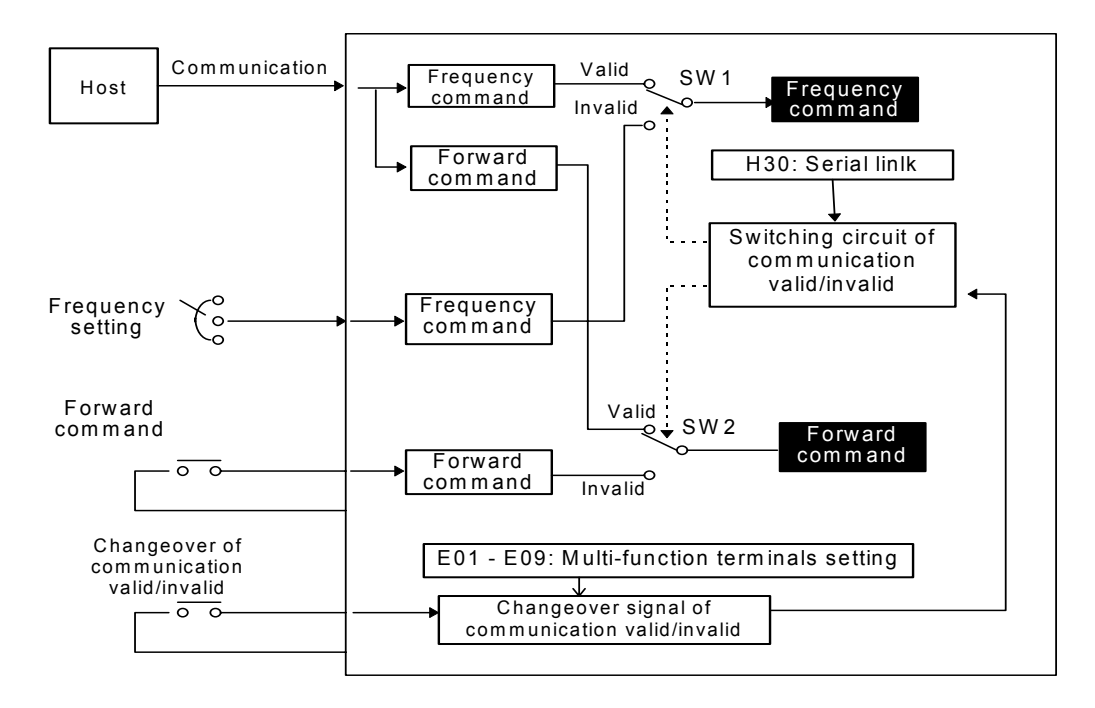

### *6.2.5.1 Changeover method for communication control*

The changeover of the communication control can be performed by the multi-function command terminals (terminals X1-X9) on the inverter. However, it is necessary to configure the inverter's multi-function command input terminals (E01 – E09: X1–X9 terminals function) to the link operation selection (Data 24). If the multi-function command terminals have not been set to the link operation selection, the communication becomes valid automatically.

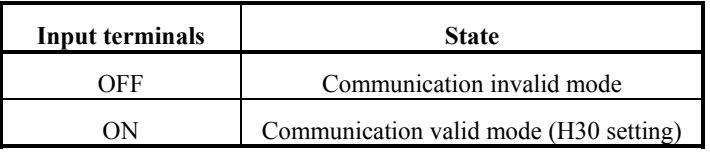

**Note:**

- 1) Since all memories are initialized at switching power supply on, the command data and operation data must be write again from the upstream units.
- 2) Even when the communication is invalid, the writing of command data and operation data is valid, but it is not reflected by SW1 • SW2. The changeover without shock is possible by the way the data is set prior to the transition.

### *6.2.5.2 Link function configuration (operation selection)*

The setting (valid/invalid) for command data and operation data during the communication valid period is possible individually by the setting of " H30: Serial link (Function selection)". (By making the communication always valid without setting at the multi-function terminals, changeover for the H30 data valid/invalid can change over the communication valid/invalid, similar to the changeover with multi-function command terminals.)

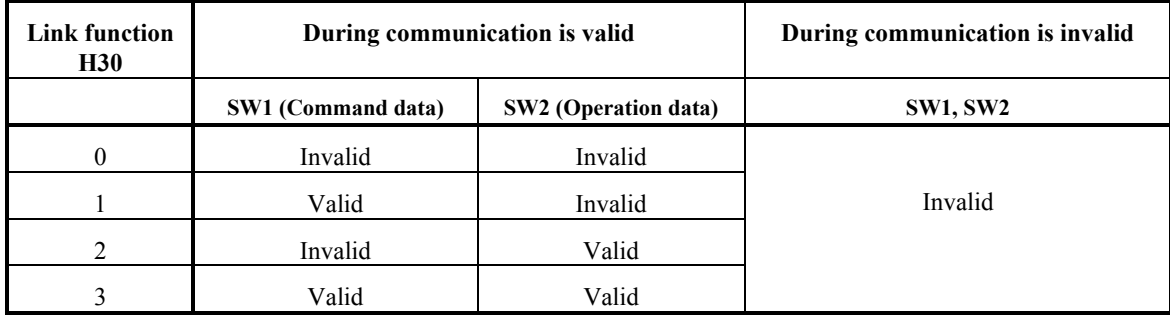

### *6.2.5.3 Coexistence of link (option) and RS485 (or Modbus RTU) communication*

When the link options (such as T link, field bus, etc.) are mounted on the inverter, the communication is positioned as described below and the functions are restricted.

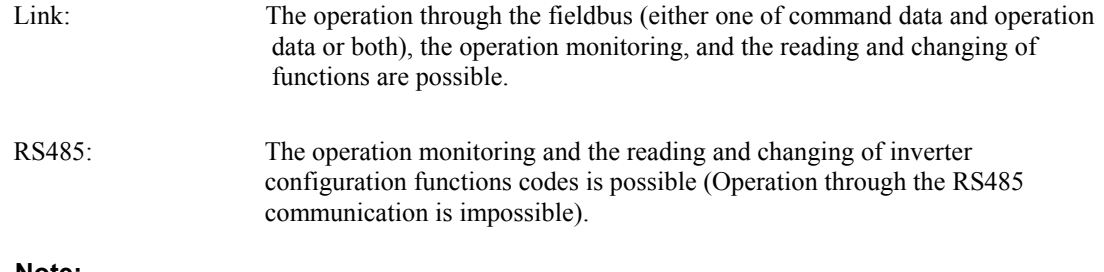

#### **Note:**

- 1) The communication valid bit of M14: Operating state becomes the state signal of link option and not of RS485.
- 2) When the command data and operation data are accessed from RS485, NAK is returned.
- 3) If the writing of functions is performed through this communication during the writing of functions by the link, NAK (no writing right error) is returned.

### **6.2.6 Fast stop**

When the drive is fast stopped, bit 2 (OFF3 command) in the Control Word, the ramp time specified in Dec time 4 (parameter E15) is used. Refer to chapter 7.2.1 for detailed information about the Control Word.

### **6.2.7 Configuration of PCD word 1-4**

Assigning parameters to PCD word 1-4 (refer to chapter 7.2.3) can be performed in two ways:

- 1. From keypad (o31-o38)
- 2. From network (PNU 915,916)

After changing these parameters the drive has to be re-powered for the change to take affect.

Assignment from keypad

Assignment of PCD write word 1-4 (PLC -> Drive):

- o31 = Communication number for parameter transferred in PCD1
- o32 = Communication number for parameter transferred in PCD2
- o33 = Communication number for parameter transferred in PCD3
- o34 = Communication number for parameter transferred in PCD4

Assignment of PCD read word 1-4 (Drive ->PLC):

o35 = Communication number for parameter transferred in PCD1

o36 = Communication number for parameter transferred in PCD2

o37 = Communication number for parameter transferred in PCD3

o38 = Communication number for parameter transferred in PCD4

#### Assignment from profibus network

Assignment of PCD write word 1-4 (PLC -> Drive) with parameter 915:

- 915, index 1 = Communication number for parameter transferred in PCD1
- 915, index 2 = Communication number for parameter transferred in PCD2

915, index 3 = Communication number for parameter transferred in PCD3

915, index 4 = Communication number for parameter transferred in PCD4

Assignment of PCD read word 1-4 (Drive ->PLC) with parameter 916.

- 916, index 1 = Communication number for parameter transferred in PCD1
- 916, index 2 = Communication number for parameter transferred in PCD2
- 916, index 3 = Communication number for parameter transferred in PCD3
- 916, index 4 = Communication number for parameter transferred in PCD4

#### **Please Note:**

- 1. PCD words 1-4 are only enabled if PPO 2 or 4 is selected.
- 2. Communication numbers are within the range 1-255. See Section 9 for an index of inverter communication numbers. If a communication number is set to 0, the actual PCD word will be ignored.

## **6.3 Action at communication error**

In case of occurring transmission errors (communication cutoff with the master), the following actions can be selected.

1) Select action when error is detected. (o27)

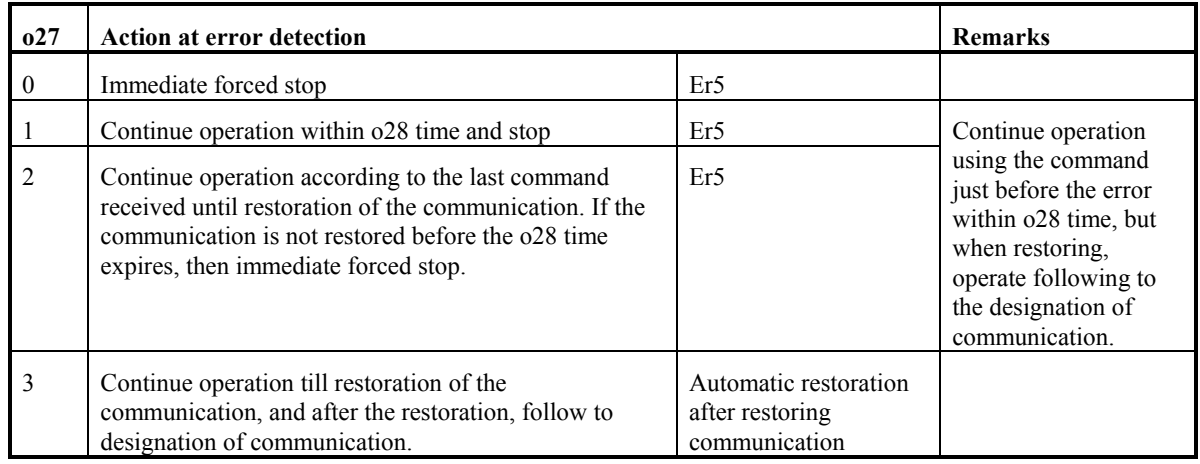

2) Setting time of timer at error (o28)

 $0.0 - 60.0s$ 

In a case of o27=0 (Mode of immediate forced stop at communication error detection)

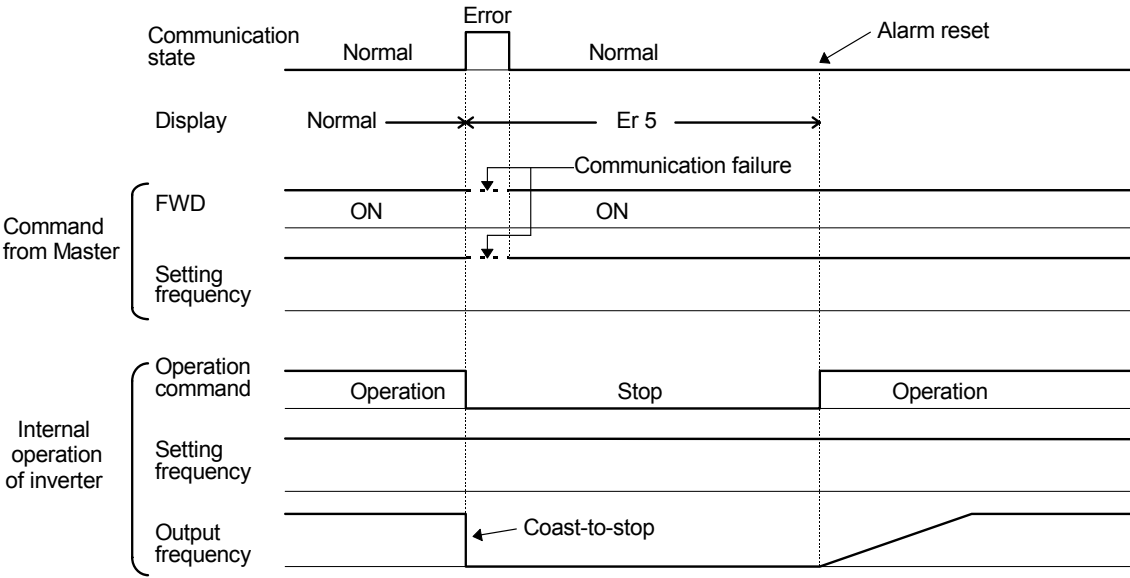

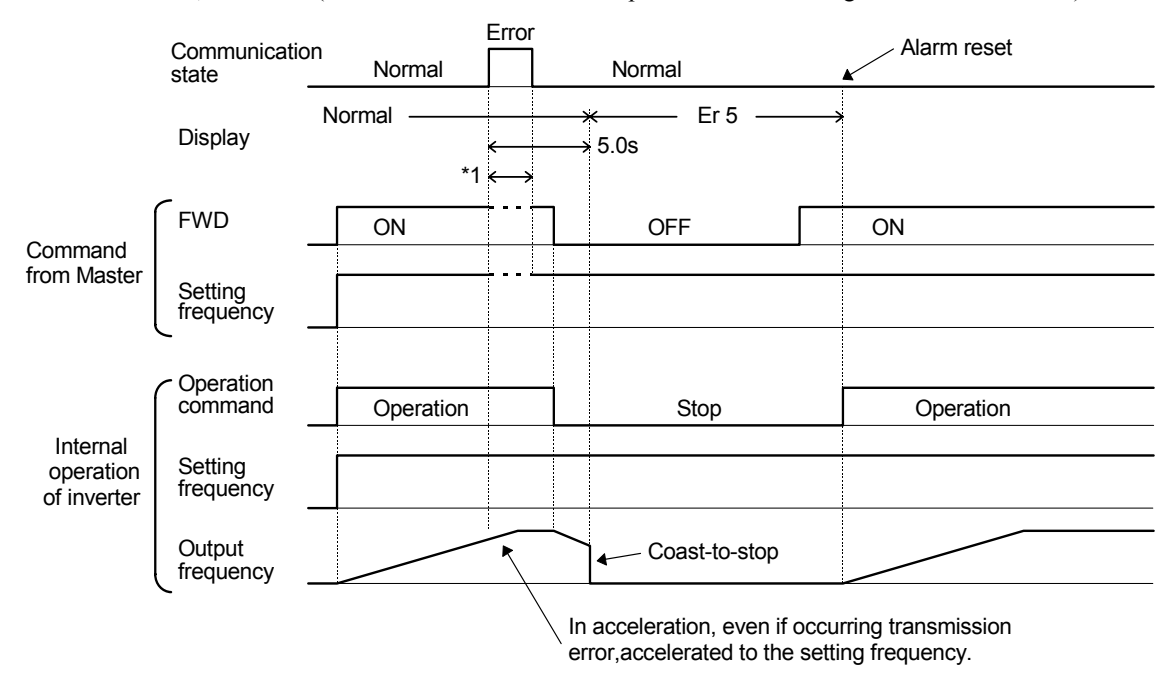

In a case of o27=1, o28=5.0 s (Mode of immediate forced stop after 5 s at occurring communication error)

\*1) In a period until restoring the communication, the last commands (command data and operation data) received before the error are kept.

In a case of  $\sigma$ 27=2,  $\sigma$ 28=5.0 s (The communication is not restored for 5.0 sec after error detection, and inverter trips Er5.)

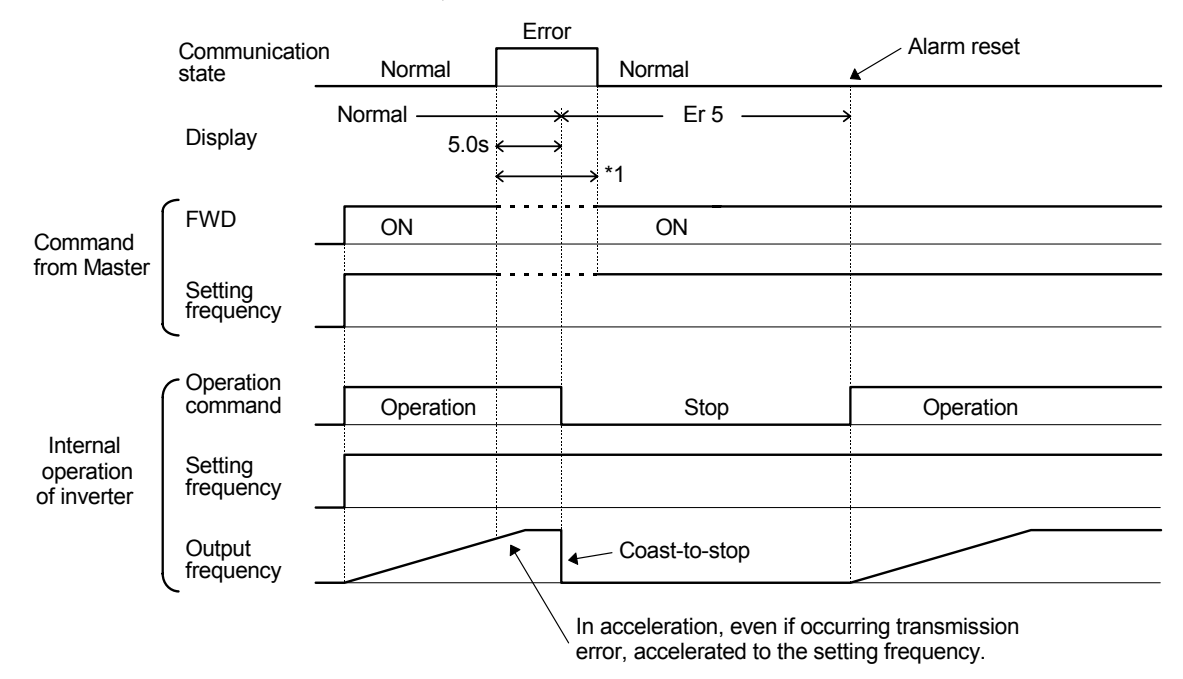

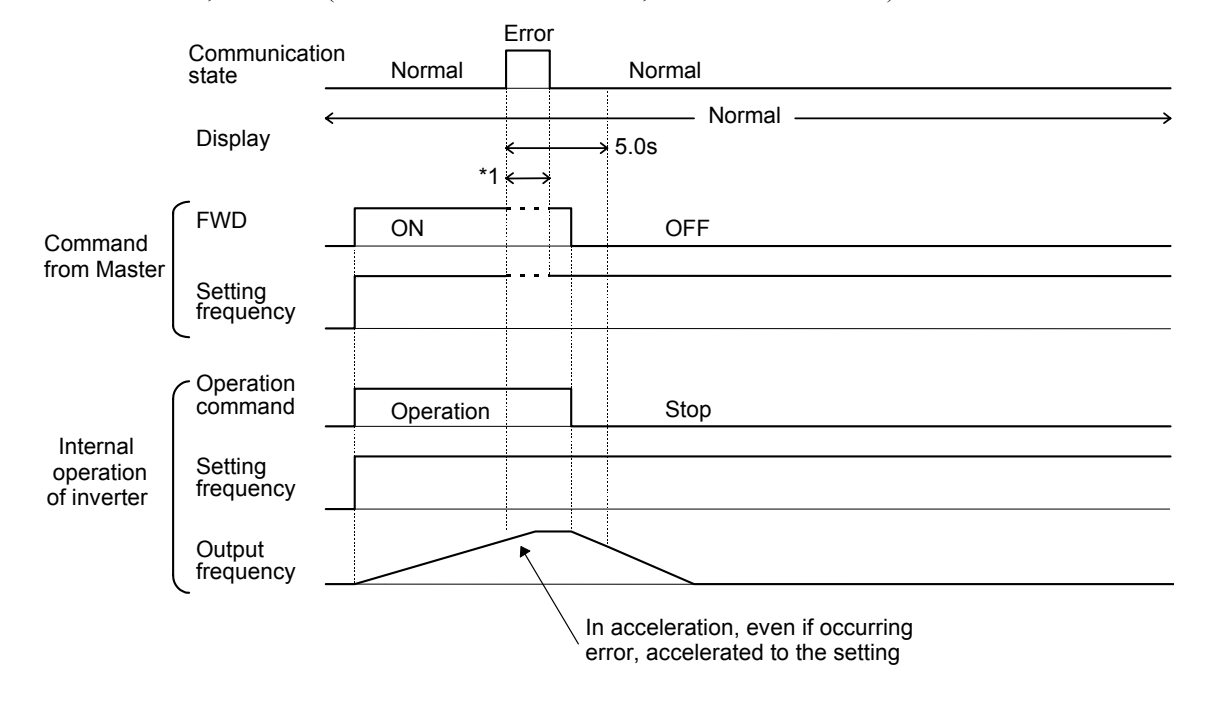

In a case of o27=2, o28=5.0 s (A communication error occurs, but restored within 5 s.)

\*1) In a period until restoring the communication, the commands (command data and operation data) just before the error are kept.

In a case of o27=3 (When a communication error occurs, the operation continues)

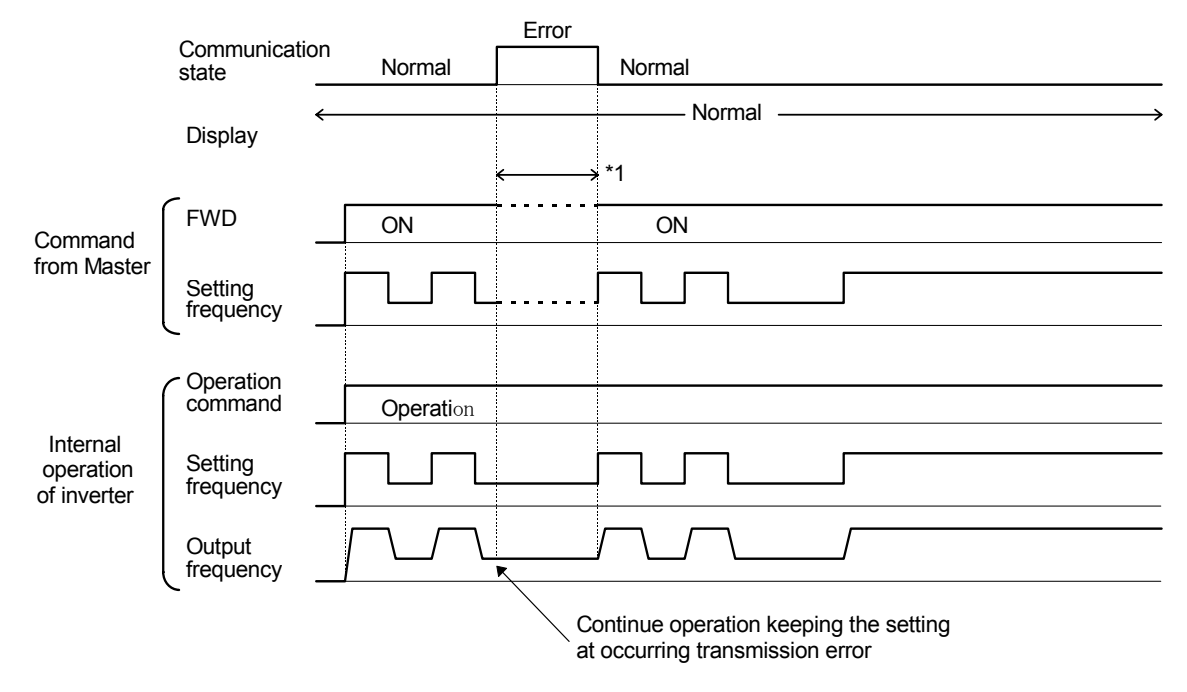

### **6.4 Indication LED's**

The OPC-G11S-PDP is equipped with four LED's. The function of the LED's are described in Figure 3 and Table 4.

- 1. Not used
- 2. On-Line
- 3. Off-Line
- 4. Fieldbus diagnostics

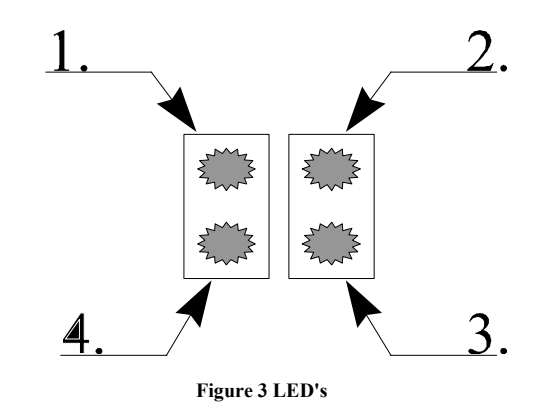

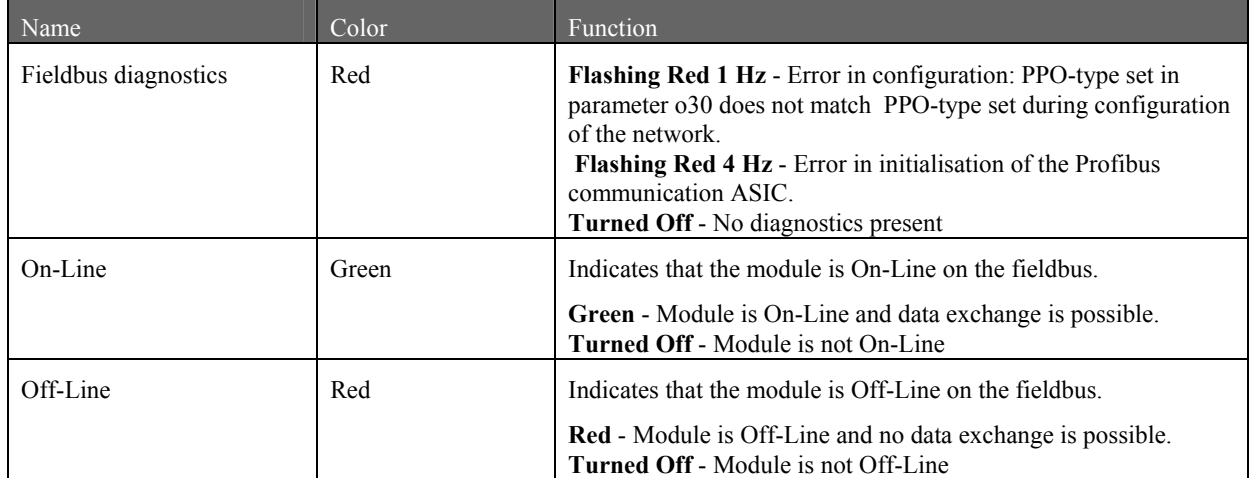

**Table 4 LED functionality** 

# **7. Operating the drive via Profidrive profile**

This section describes how to control drive via control word/status word and how to access drive parameters.

## **7.1 PPO- description**

The structure of the user data is designated as parameter process data objects (PPO) in the Profidrive profile. The profile defines five PPO types, where OPC-G11S-PDP supports PPO1-PPO4.

There are PPO's with a parameter area (PCV) and a process data area (PCD). There is also PPO's that consist exclusively of process data (PCD).

- 1. PPO1 consists of the PCV area and 2 words PCD.
- 2. PPO2 consists of the PCV area and 6 words PCD.
- 3. PPO3 consists only of 2 words PCD.
- 4. PPO4 consists only of 6 words PCD.

The PPO type is defined in the Profibus-DP master parameter settings and must comply with the setting in parameter o30 (refer to chapter 6.2.4)

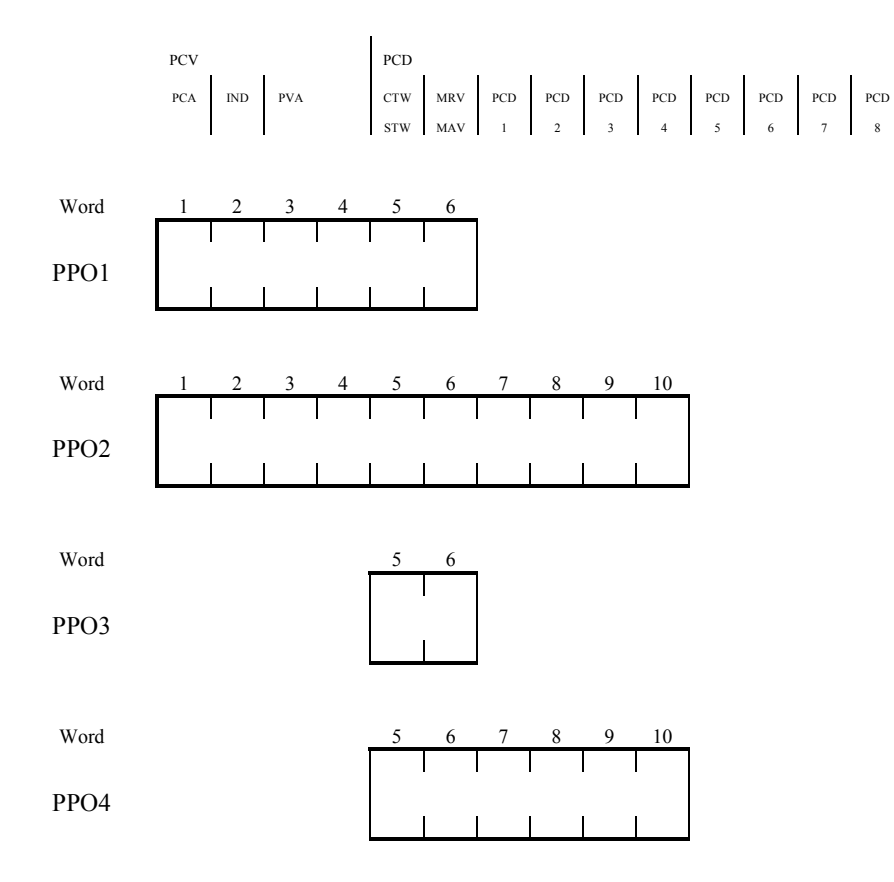

**Please Note**: PPO type is selected at power-up and can not be changed in run-time.

# **7.2 PCD-part**

In this chapter the process data part (PCD) of a PPO is discussed.

The PCD part consists of a fixed part (all PPO's) and a parameterable part (only PPO 2 & 4).

In the fixed part, control word and speed reference are transferred to the drive while status word and actual output frequency are transferred from the drive.

In the parameterable part, PCD word 1-4, the user can configure what parameters that should be transferred to/from the drive every bus-cycle.

### **7.2.1 Control- / status word**

This section describes how to operate the drive with the control-/status word. Text written in *italic* refers to the actual state in the profidrive state diagram (refer to Figure 4).

#### Profidrive Control Word:

The control word is used to send control commands to the inverter (PLC->Drive).

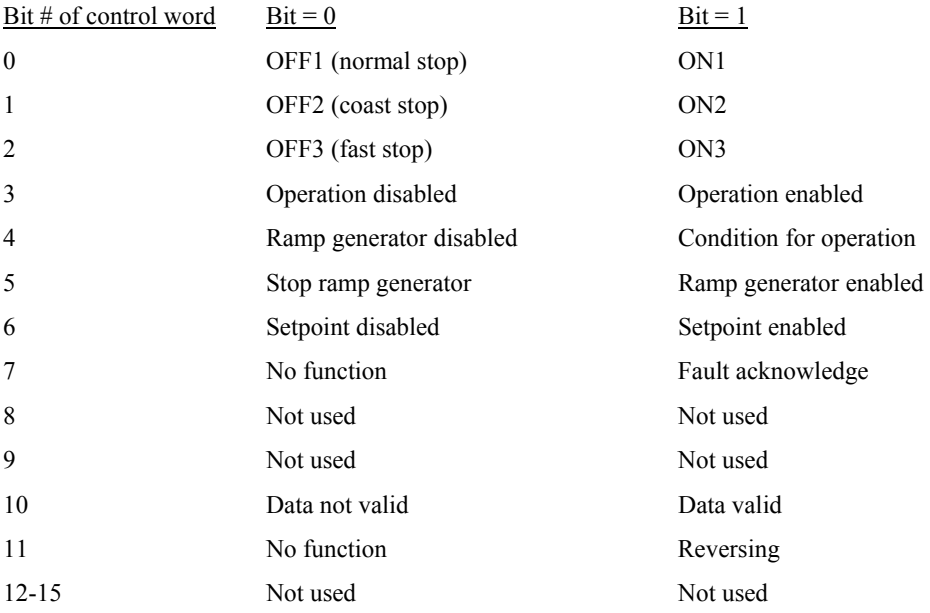

#### Bit 0, OFF1/ON1:

Bit=0: Normal stop that uses deceleration time specified in DEC TIME1 (Enter *OFF1 active state)*. When output frequency  $= 0$  the drive output is disabled.

Bit=1: Drive can be started if all other start conditions are fulfilled.

#### Bit 1, OFF2/ON2:

Bit=0: Drive coast to stop (Enter *OFF2 active state*). Returns *to Switch-on inhibit state*.

Bit=1: Drive can be started if all other start conditions are fulfilled.

#### Bit 2, OFF3/ON3:

Bit=0: Fast stop that uses deceleration time specified in DEC TIME4 (Enter *OFF3 active state*). When output frequency  $= 0$  the drive output is disabled.

Bit=1: Drive can be started if all other start conditions are fulfilled.

#### Bit 3, Operation disabled/enabled

Bit=0: Drive coast to stop (Enter *Inhibit operation state*).

Bit=1: Drive can be started if all other start conditions are fulfilled.

#### Bit 4, Ramp generator disabled/ Condition for operation

Bit=0: Output frequency is set to 0. Inverter remains in Running state.

Bit=1: Drive can be started if all other start conditions are fulfilled.

#### Bit 5, Stop ramp generator/ Ramp generator enabled

Bit=0: Actual output frequency is frozen. Changes to frequency setpoint has no affect.

Bit=1: Drive can be started if all other start conditions are fulfilled.

#### Bit 6, Setpoint disabled/enabled

Bit=0: Normal stop that uses deceleration time specified in DEC TIME1.

Bit=1: Drive can be started if all other start conditions are fulfilled.

#### Bit 7, No function/ Fault acknowledge

Bit=0: No fault acknowledge.

Bit=1: Fault is acknowledged on positive edge, i.e. bit = 0 then 1 (Enter *Switch-on inhibit state*).

#### Bit 10, Data invalid/ Data valid

Bit=0: The control word and frequency setpoint (from PROFIBUS) are not activated.

Bit=1: The control word and frequency setpoint (from PROFIBUS) are activated.

Bit 11, No function/Reversing Bit=0: Drive is not reversing. Bit=1: Drive is reversing.

#### Profidrive Status Word:

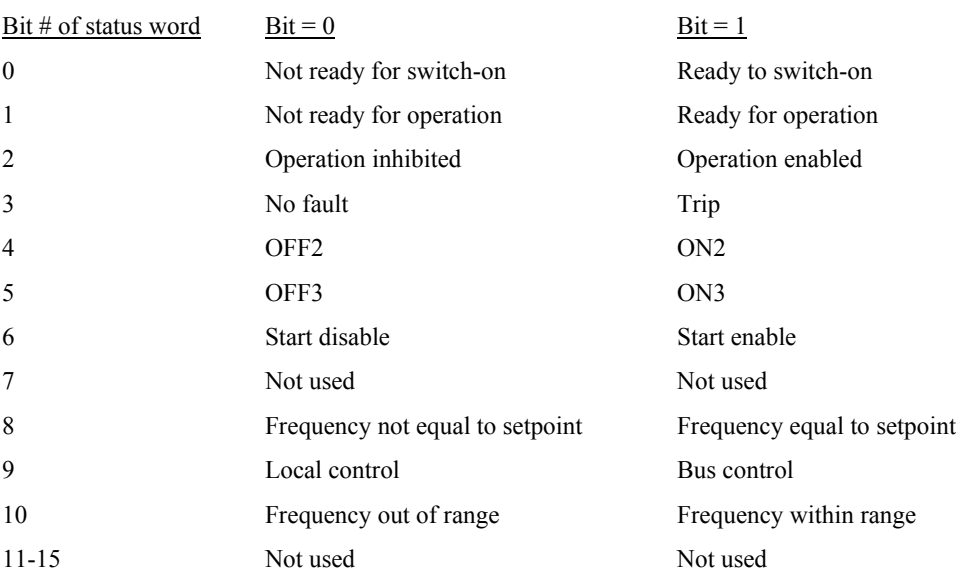

The status word indicates the status of the inverter (Drive -> PLC).

#### Bit 0, Not ready for switch-on / Ready to switch-on

Bit=0: Control word bit 0,1 or 2 (OFF1, OFF2, OFF3) is set to 0, or the drive has tripped. Bit=1: Control word bit 0 = 0 and bits 1, 2,10 are set to 1 (*Ready to switch-on state*).

#### Bit 1, Not ready for operation / Ready for operation

Bit=0: Control word bit 0,1 or 2 (OFF1, OFF2, OFF3) is set to 0, or the drive has tripped.

Bit=1: Control word bit 0,1 and 2 are set to 1, and the drive has not tripped (*Ready state*).

#### Bit 2, Operation inhibited / Operation enabled

Bit=0: Control word bit 0,1,2 or 3 (OFF1, OFF2, OFF3 or Operation disabled) is set to 0, or the drive has tripped. Bit=1: Control word bit 0,1,2 and 3 are set to 1, and the drive has not tripped (*Enable operation state*).

Bit 3, No Fault/ Fault (Trip)

Bit=0: Drive has not tripped.

Bit=1: Drive is tripped. Fault reset from keypad or bit 7 in Control Word is needed to reset the drive after the fault is cleared.

#### Bit 4, OFF2/ ON2

Bit=0: OFF2 command active. Control word bit 1 = 0 (*OFF2 active state*).

Bit=1: Control word bit  $1 = 1$ .

#### Bit 5, OFF3/ ON3

Bit=0: OFF3 command active. Control word bit 2 = 0 (*OFF3 active state*). Bit=1: Control word bit  $2 = 1$ .

Bit 6, Start disable/ Start enable

Bit=0: Control word bit  $0 = 0$  and bit  $10 = 1$  (*Not Ready to switch-on state*). Bit=1: Control word bit 1 or 2 (OFF2, OFF3 ) is set to 0 or fault trip has been acknowledged (*Switch-on inhibit)*.

#### Bit 8, Frequency not equal to setpoint/ Frequency equal to setpoint

Bit=0: Actual output frequency does not equal frequency setpoint (i.e. motor is accelerating / decelerating).

Bit=1: Actual output frequency does equal frequency setpoint.

Please Note: The frequency tolerance width is configured in parameter E30.

Bit 9, Local control/ Bus control

Bit=0: Run command and Frequency setting are invalid via Profibus.

Bit=1: Run command or Frequency setting are valid via Profibus.

Bit 10, Frequency out of range/ Frequency within range

Bit=0: Actual output frequency is lower than the limit specified in parameter E31 and E32.

Bit=1: Actual output frequency is above or equal to the limit specified in parameter E31 and E32.

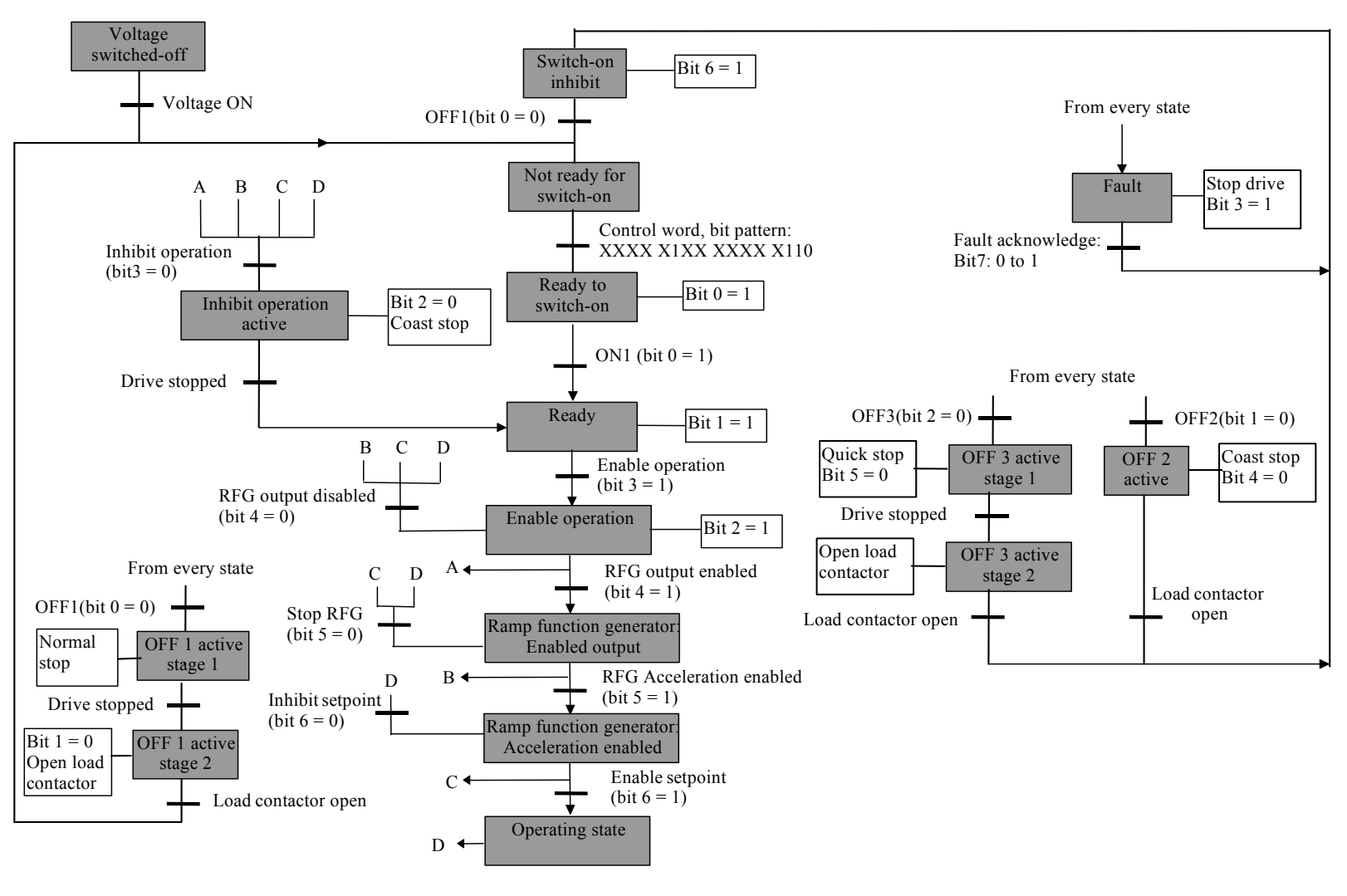

**Figure 4 Profidrive state diagram**

### **7.2.2 Frequency setpoint/ Actual frequency**

The data format is "Standardized value", where  $0 \text{ hex} = 0 \%$  and 4000 hex is 100% of Max. frequency specified in parameter F03 or A01.

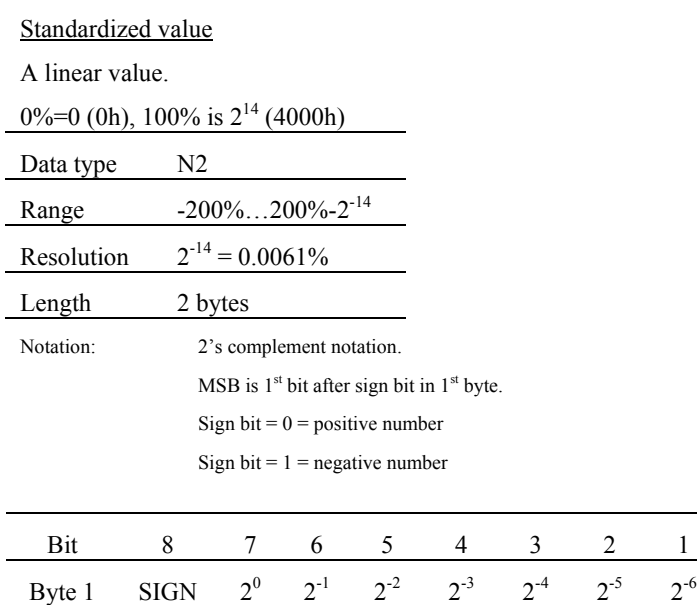

Byte 2  $2^{-7}$   $2^{-8}$   $2^{-9}$   $2^{-10}$   $2^{-11}$   $2^{-12}$   $2^{-13}$   $2^{-14}$ 

### **7.2.3 PCD word 1-4**

In PCD word 1-4 the user can determine which drive parameters that should be transferred to/from the drive every buscycle. Refer to chapter 6.2.7 for configuration of PCD word 1-4.

### **7.3 PCV-part**

The parameter part (PCV) is fixed to 4 words and can be used for reading and/or updating the parameters in the drive one by one. Requests and responses is a handshake procedure and cannot be batched, meaning that if the master sends out a read/write request, it has to wait for the response, before it sends a new request.

The PCV is further divided into three parts; PCA- Parameter Characteristics (1 word), IND – Subindex (1 word) and PVA- Parameter value (2 words).

PCA handling:

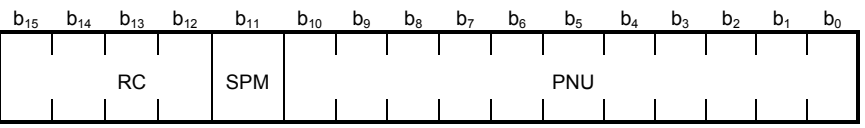

**Figure 5 PCA word** 

RC: Request/response characteristics (Range 0-15)

SPM: Toggle bit for Spontaneous Messages, not used by OPC-G11S-PDP.

PNU: Parameter number. Range 1-255 for G11S specific parameters and 900-999 for profidrive specific parameters. Please refer to chapter 7.5 for which profidrive specific parameters that are supported

#### Request/Response handling

The RC portion of the PCA word defines the request/response that may be issued.

Since all parameters in G11S are "word type" (16 bits), the PVA part will transmit parameter values in bytes 7 and 8. (Byte 5 and 6 are reserved for parameters that are "long word type" (32 bits) ).

If the Request/Response contains array elements, the high byte (byte 3) of the IND word will carry the array subindex.

#### RC content

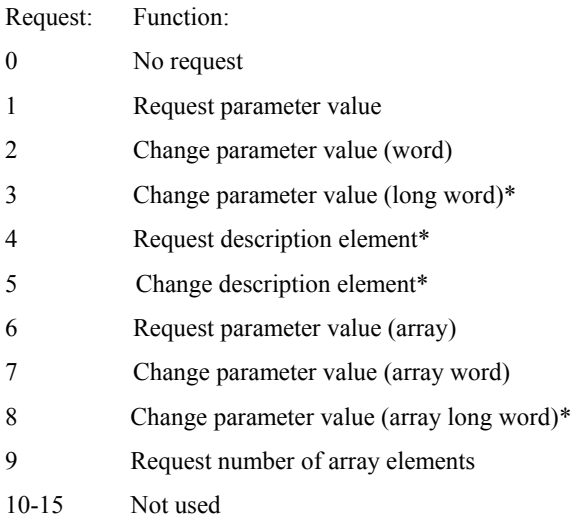

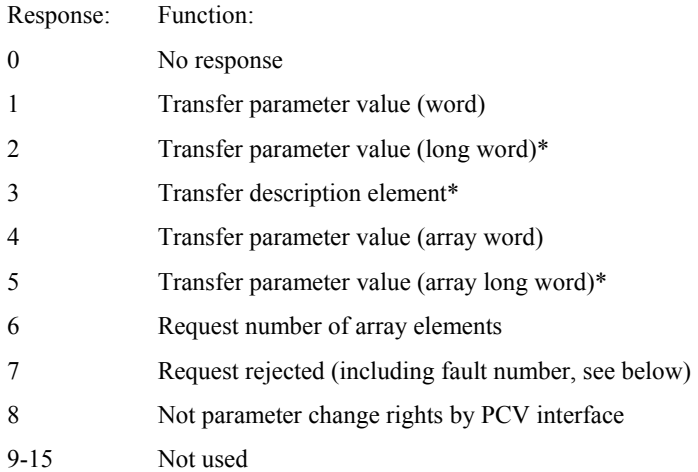

If the drive rejects a request from the master, the RC word in the PPO-read will indicate this by assuming value 7. The describing fault number (refer to Table 5) will be found in the PVA part.

\* Not supported by OPC-G11S-PDP

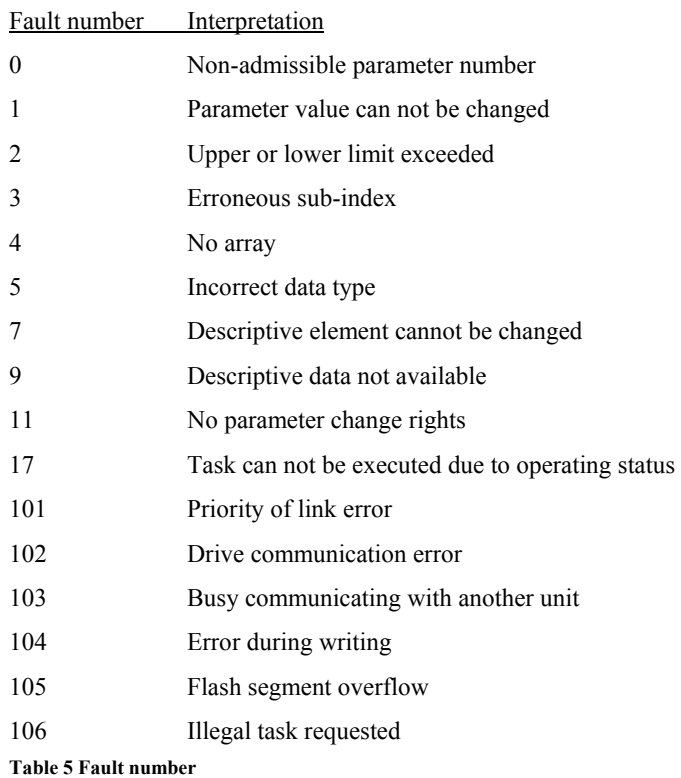

# **7.4 Example**

In this example, PPO1 is used to set parameter S08 (Acceleration time 1) to 4.0 seconds. Also, a Start command and a frequency setpoint (50%) is given.

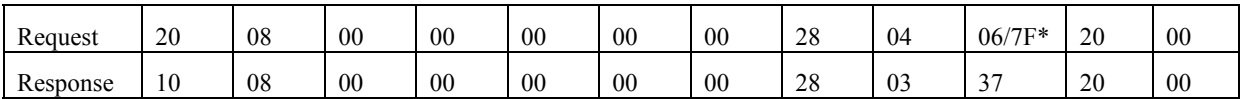

In the request message the first two bytes are used for parameter identification. The first digit (2) denotes the function "Change parameter value" (refer to chapter 7.3). The second digit along with the second byte (0 and 08) indicates parameter nr. 8. Bytes 7 and 8 (00 28 = DEC 40) is the parameter value (40 meaning 4.0 seconds). The last four bytes are the Control Word and Frequency setpoint. Control Word value 04 06 -> 04 7F\* starts the motor, while 20 00 (refer to 7.2.2) signifies 50 % of the maximum frequency specified in parameter F03 or A01.

In the response message, the first digit (1) indicates the function "Transfer parameter value" . The last four bytes are Status Word and Actual frequency (%).

\*To start the drive the profibus state machine must be shifted in a correct way. This may be done in two steps. First the control word should be set to 04 06 (Enter *Ready to switch-on state*) and then to 04 7F (Enter *Operating state*). Refer to the state diagram in Figure 4.

# **7.5 Profidrive specific parameters**

The table below shows which profidrive specific parameters that are supported by OPC-G11S-PDP.

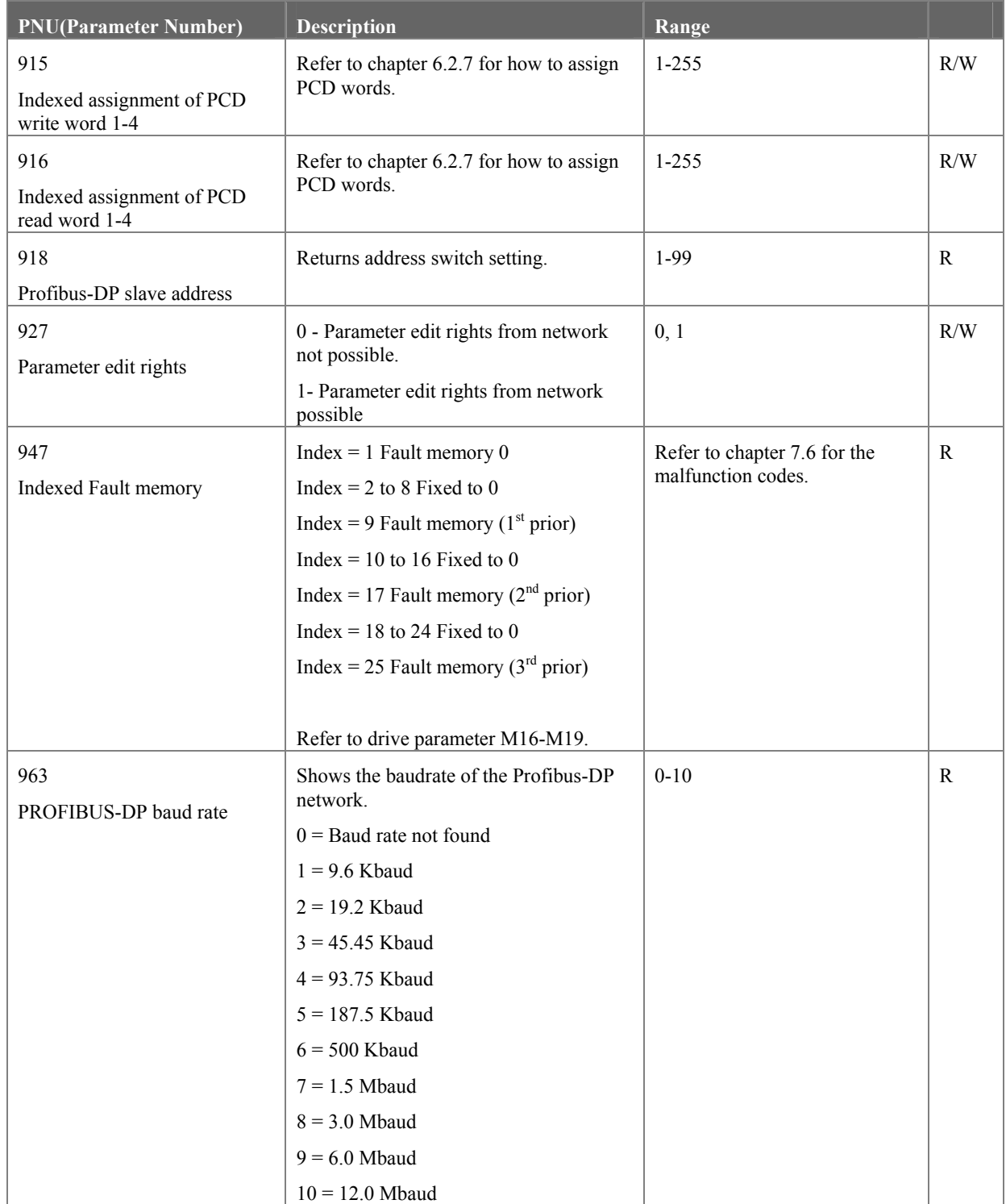

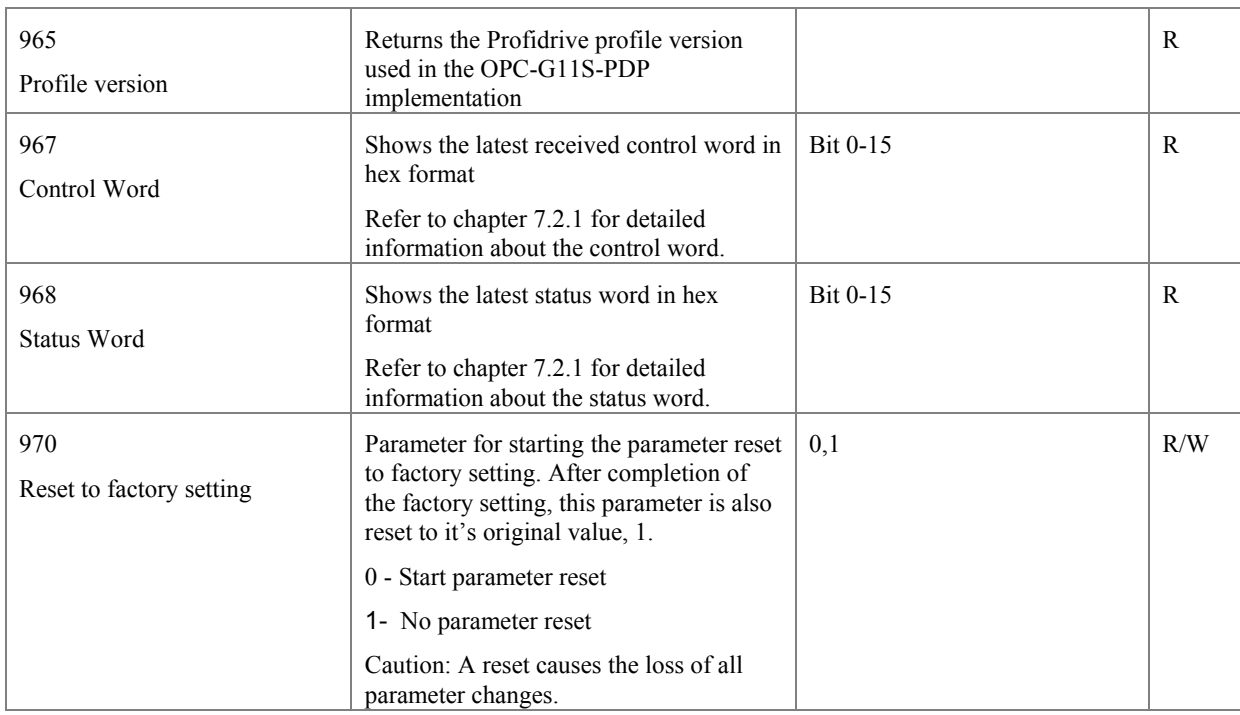

**Table 6 Profidrive parameters**

32

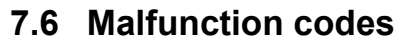

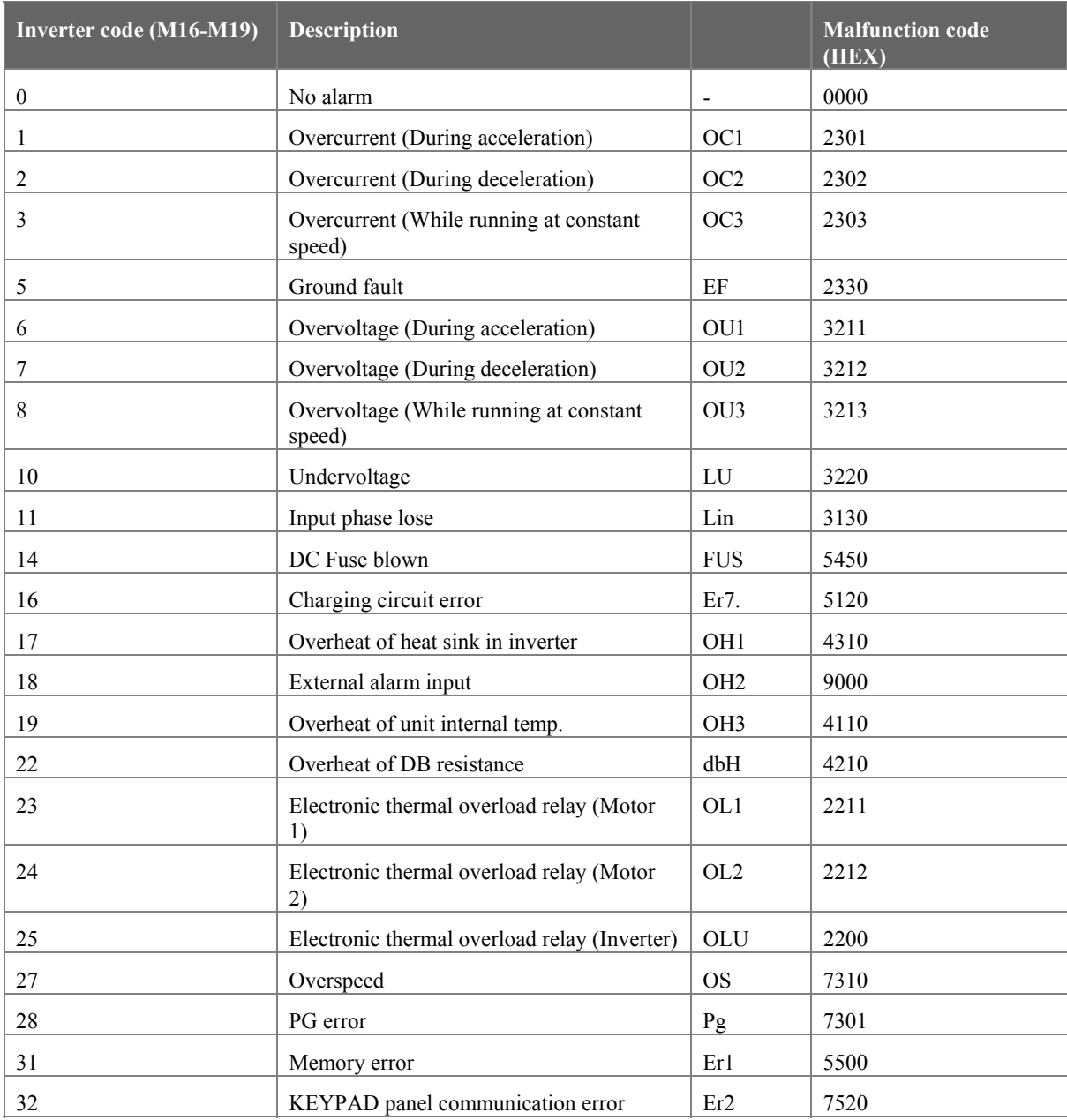

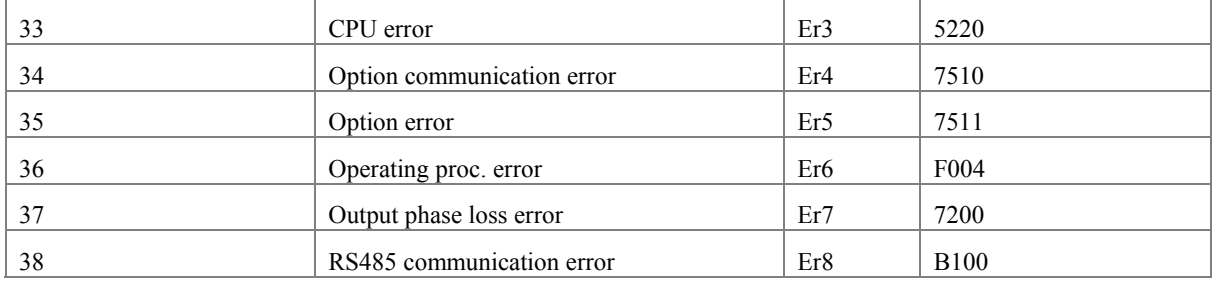

# **8. Parameters specific for communication**

To operate the inverters or to monitor the state via communication, the following parameters are available for communication in addition to the configuration functions of the inverters. These parameters are a common data format applicable to inverter types on and after G11/P11 series, so that it is possible to access different inverter types by the same program on the host side.

## **8.1 Command data**

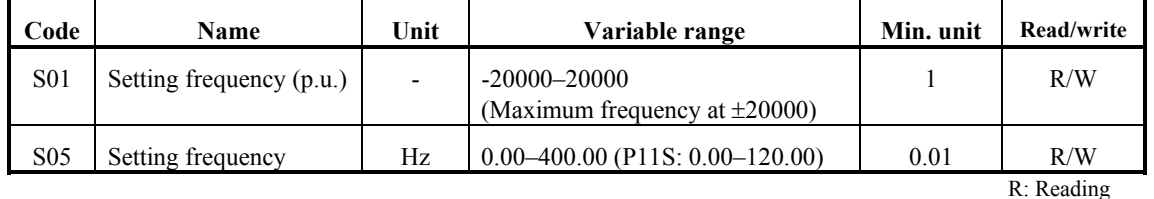

W: Writing

#### **Note:**

- 1) The data writing exceeding the setting range is possible, but the actual action will be restricted within the inverter.
- 2) When the command data is read, it is not the command data of actual action but the command data communicated before (the final command data can be obtained by reading of the monitoring data described later).

### **8.2 Operation command data**

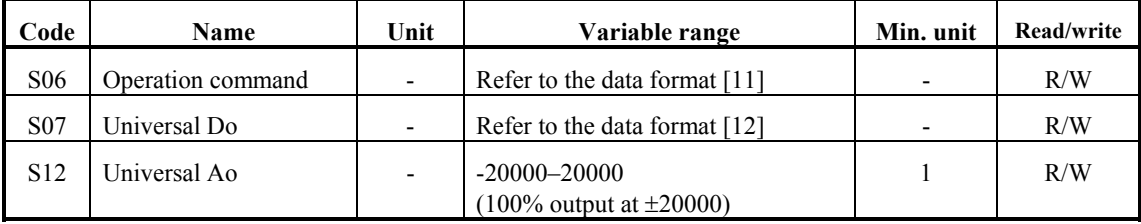

#### **Note:**

- 1) Since X1–X9 are multi-function inputs, it is necessary to set the functions with E01–E09.
- 2) The alarm reset is executed, when RST signal changes from ON to OFF even there are no alarming factors.
- 3) Universal Do is a function utilizing inverter's Do via transmission.
- (In detail, refer to the detail descriptions E20–E24 in "Function Explanation" in the instruction manual of inverter).
- 4) The data writing exceeding the setting range is possible, but the actual action will be restricted within the inverter.
- 5) When the operation commands are instructed through the communication, the relation to the inverter terminal commands becomes as follows.
- 6) Because communication No. is not defined as for Multi-step frequency 8 (C12) to 15 (C19), these parameters cannot be written via communication. The data of C12 to C19 can be changed only from keypad of Inverter.

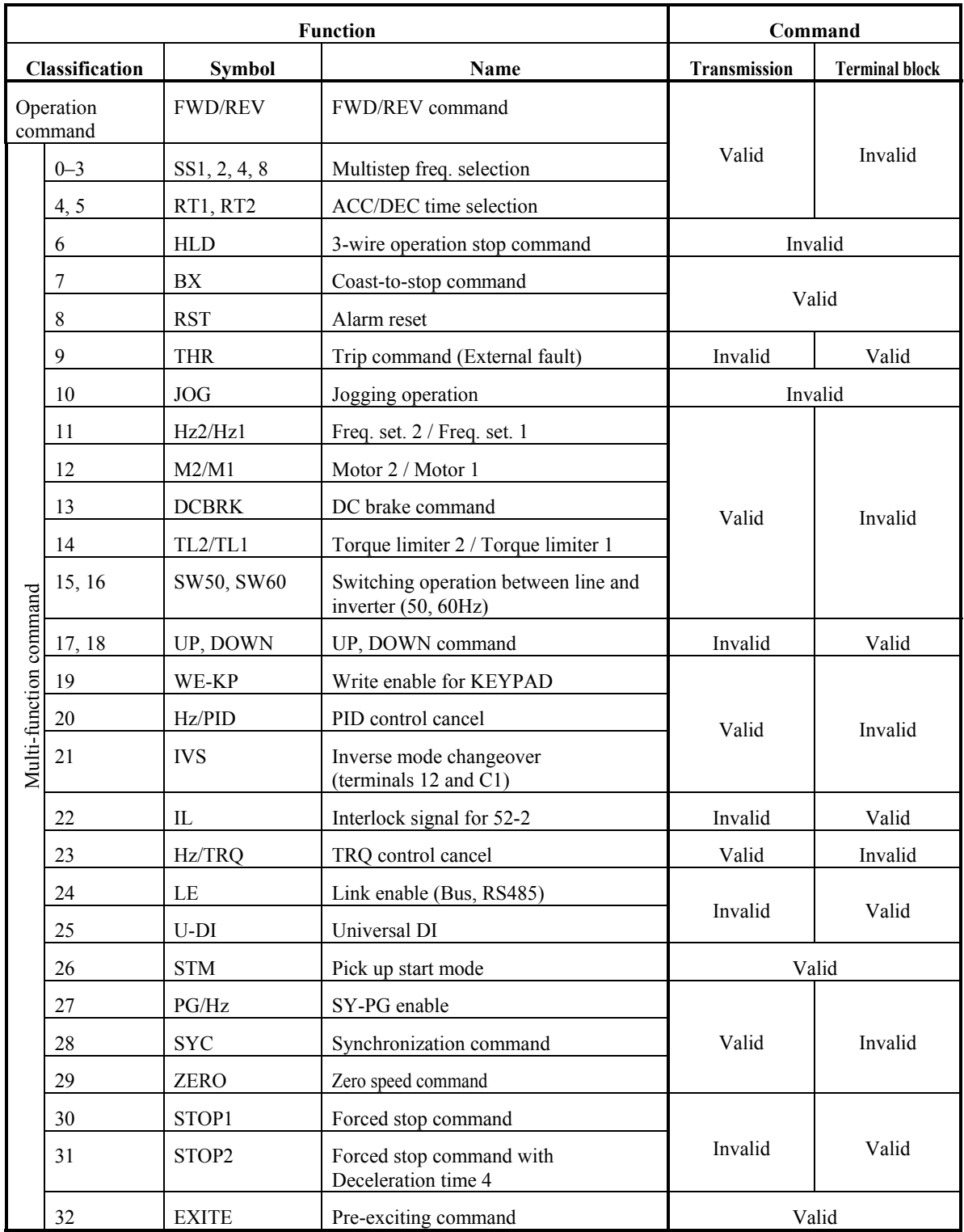

### **8.3 Function data**

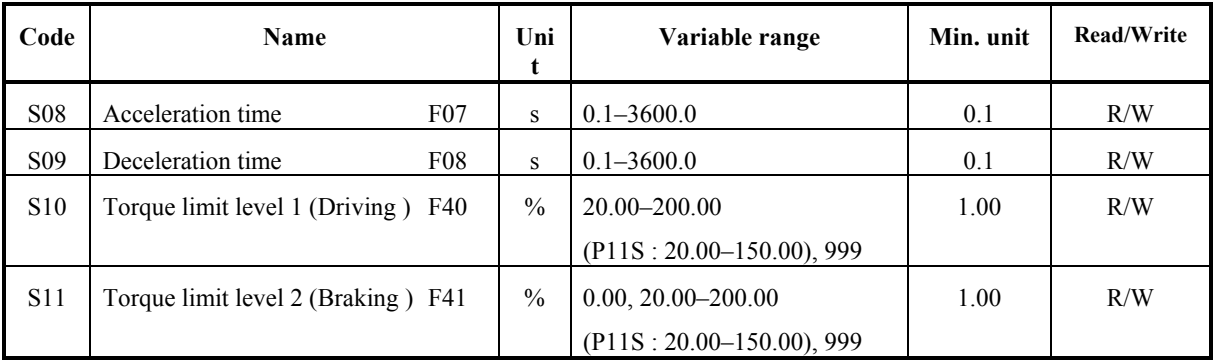

### **Note:**

1) The writing to out of the range is treated as out of range error.

2) The acceleration and deceleration time S08 and S09 are assigned to "F07: Acceleration time, P" and "F08: Deceleration time 1" respectively.

3) The torque limit level 1 and 2 of S10 and S11 are assigned to "F40: Torque limit 1 (Driving )" and "F41: Torque limit 1 (Braking )" respectively

# **8.4 Monitoring data**

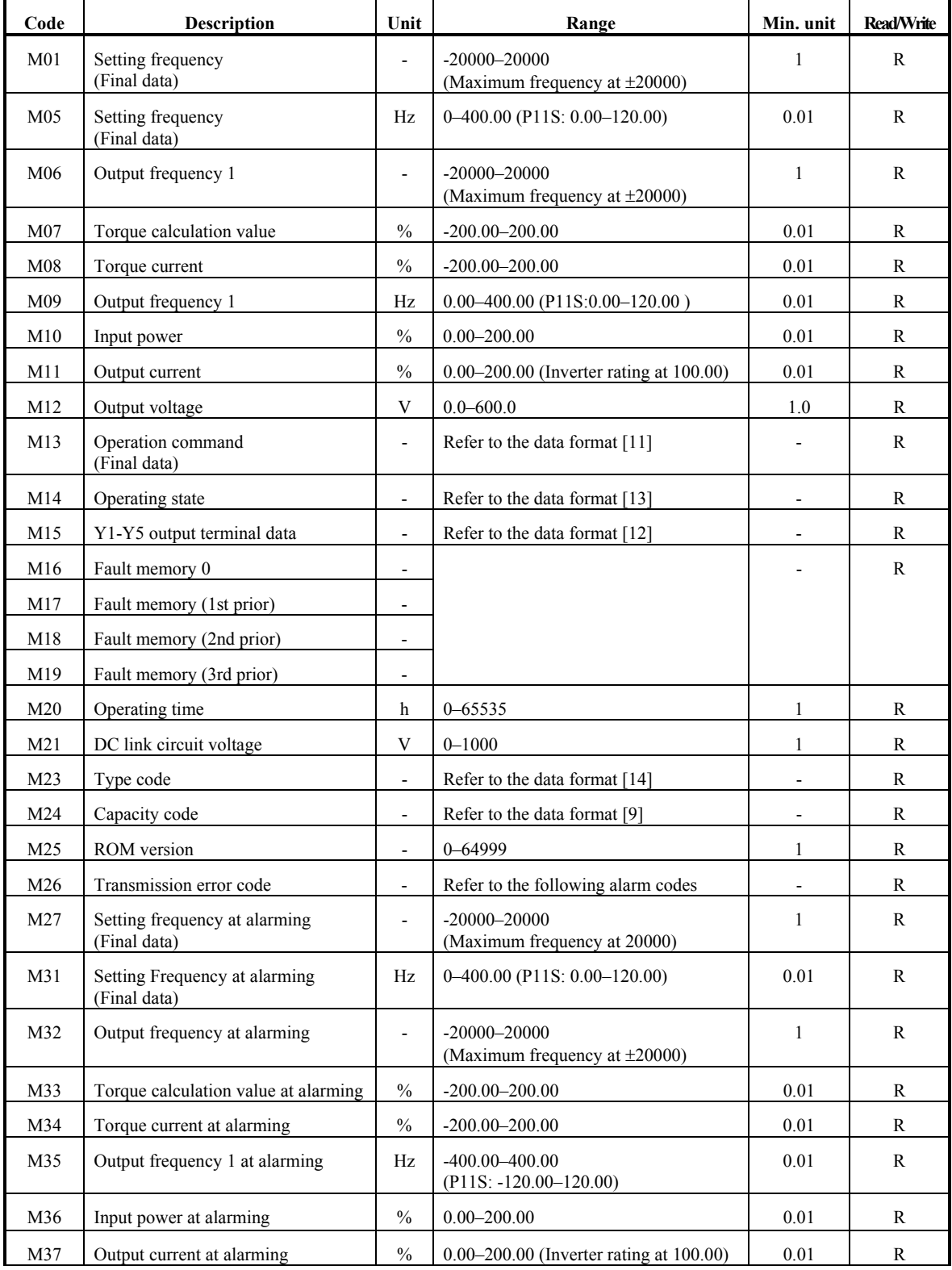

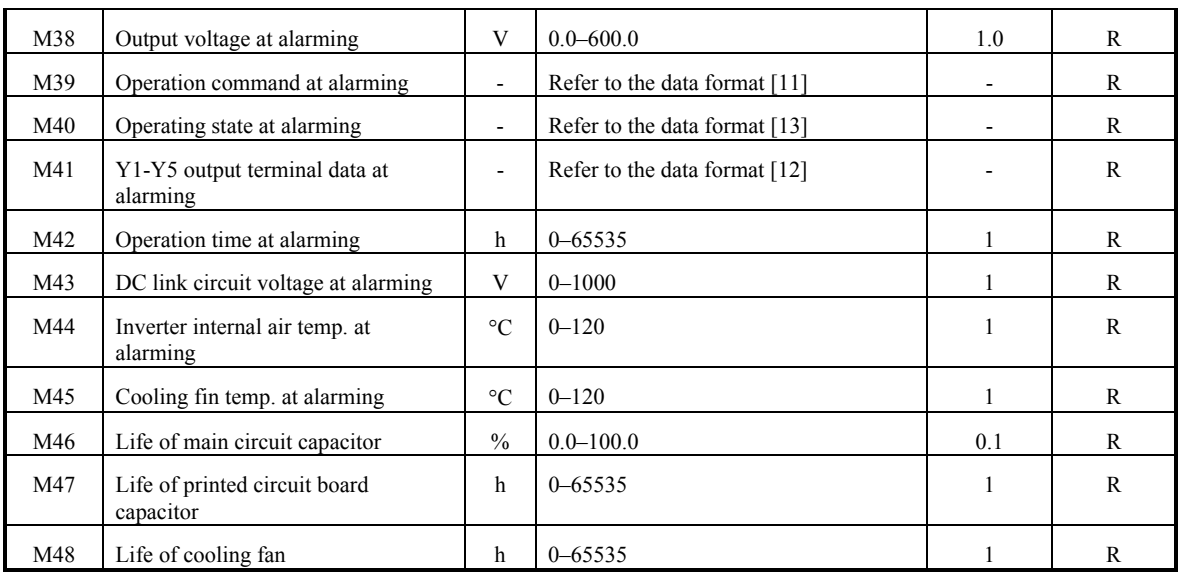

#### **Note :**

- 1) The output frequency 1 is before slip compensation.
- 2) The output frequency 1 with speed regulator (using option OPC-G11S-PG) is treated as the synchronous frequency.
- 3) Alarm code

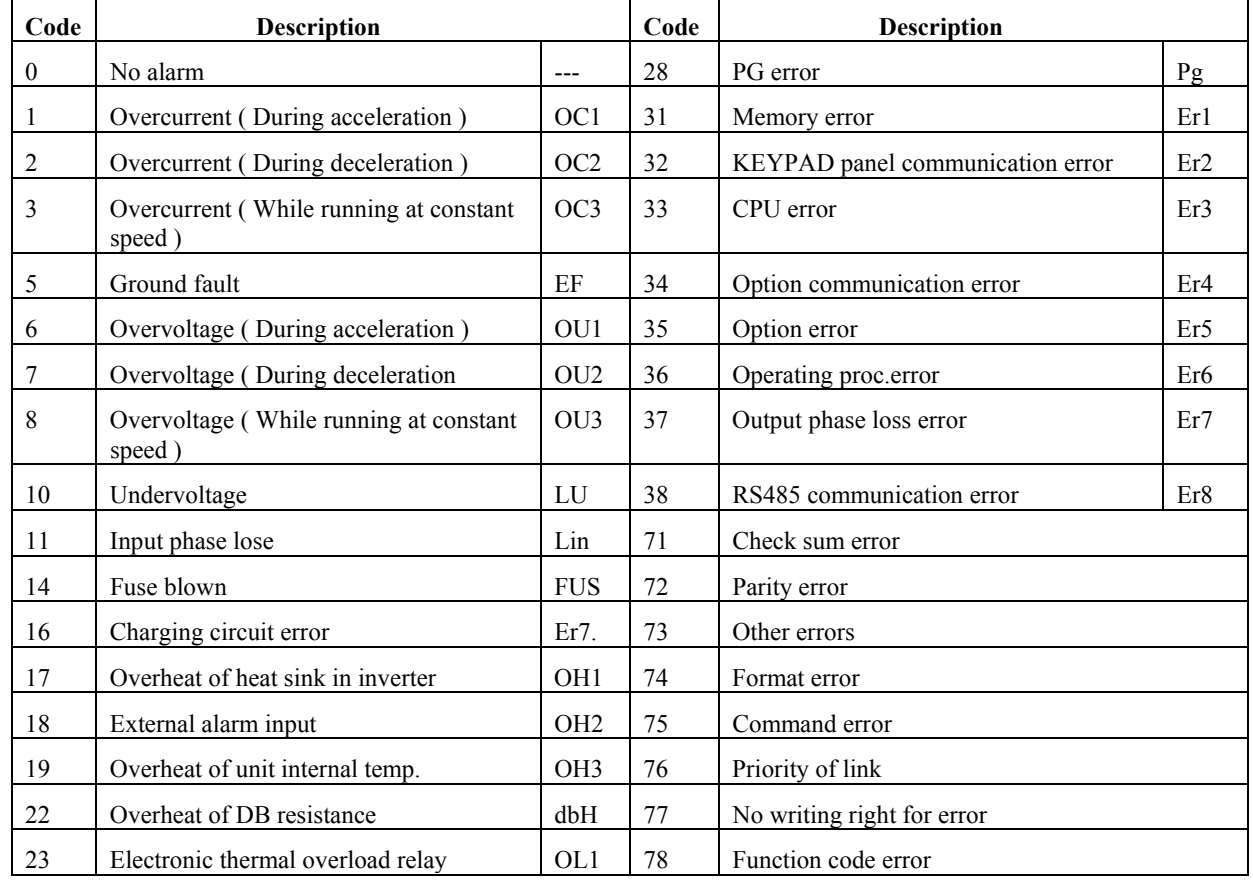

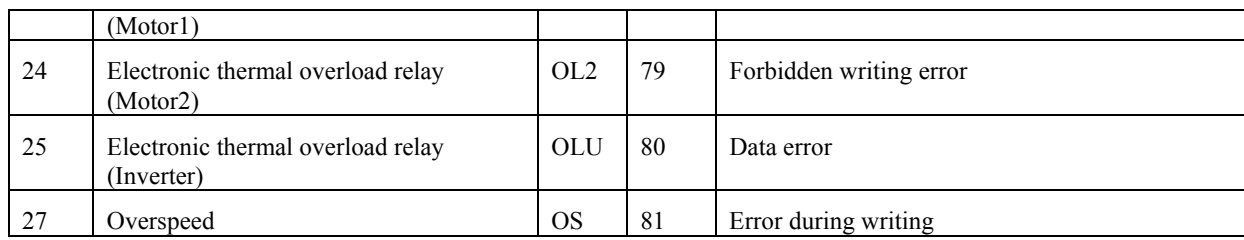

# **9. Parameter data format**

The data formats for various parameter data of the inverters are defined here. The data shall be prepared according to the following data format specifications. The instruction manual of inverter shall be referred to for the range and unit of data. The communication number is used to access inverter parameters through the fieldbus option and to configure process data exchange.

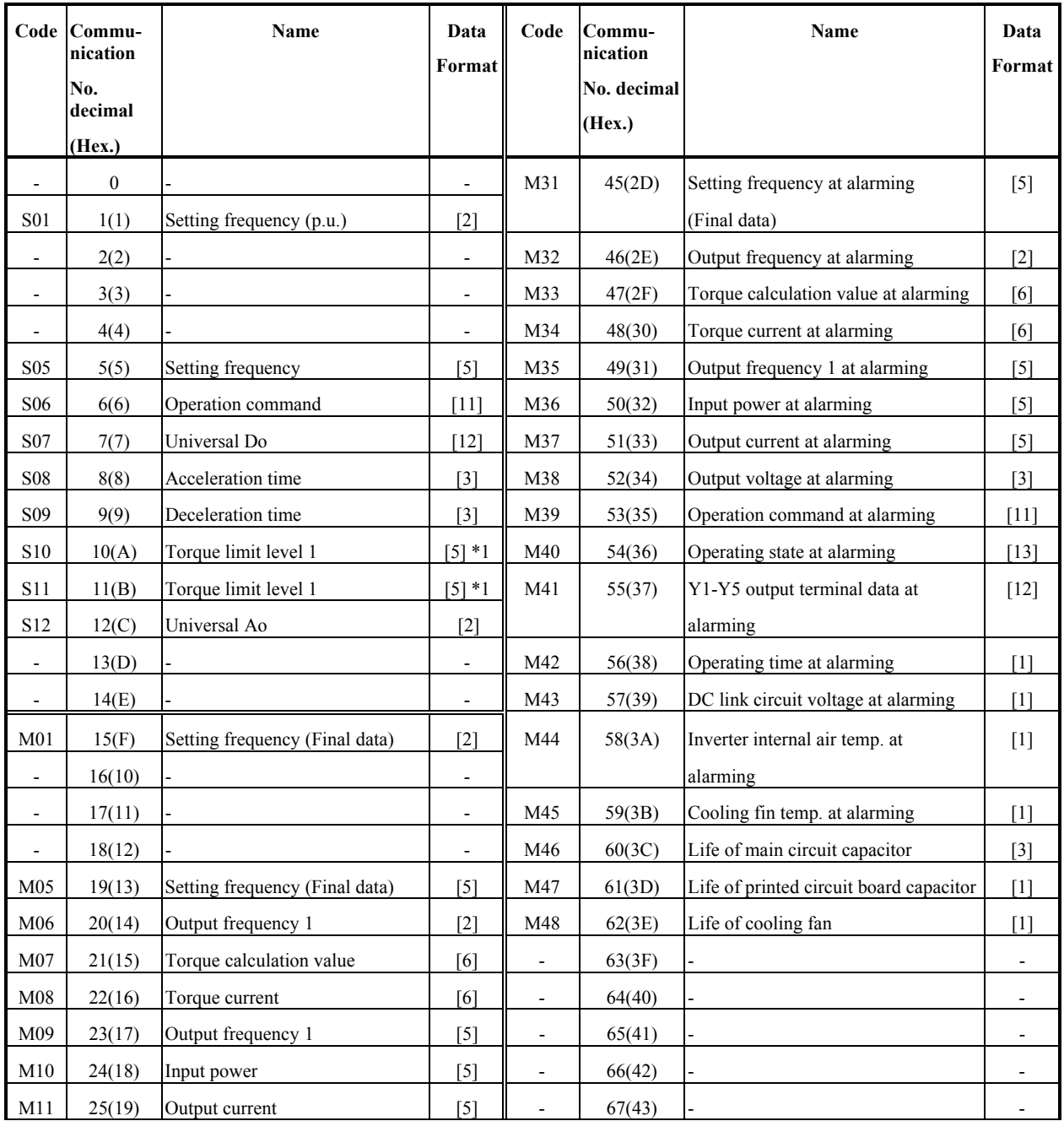

# **9.1 List of parameter data format**

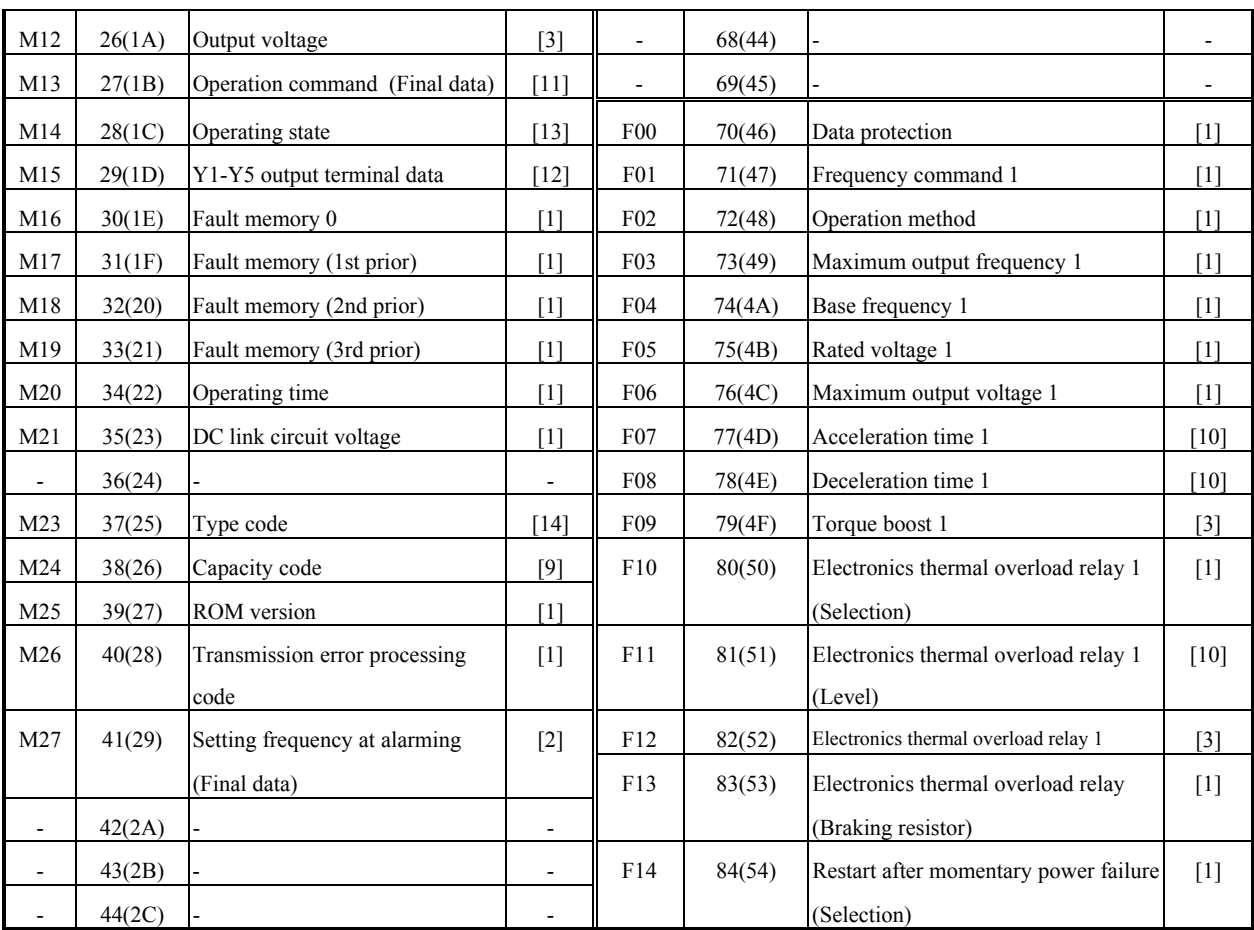

 $*1)$  999 is treated as 7FFF<sub>H</sub>.

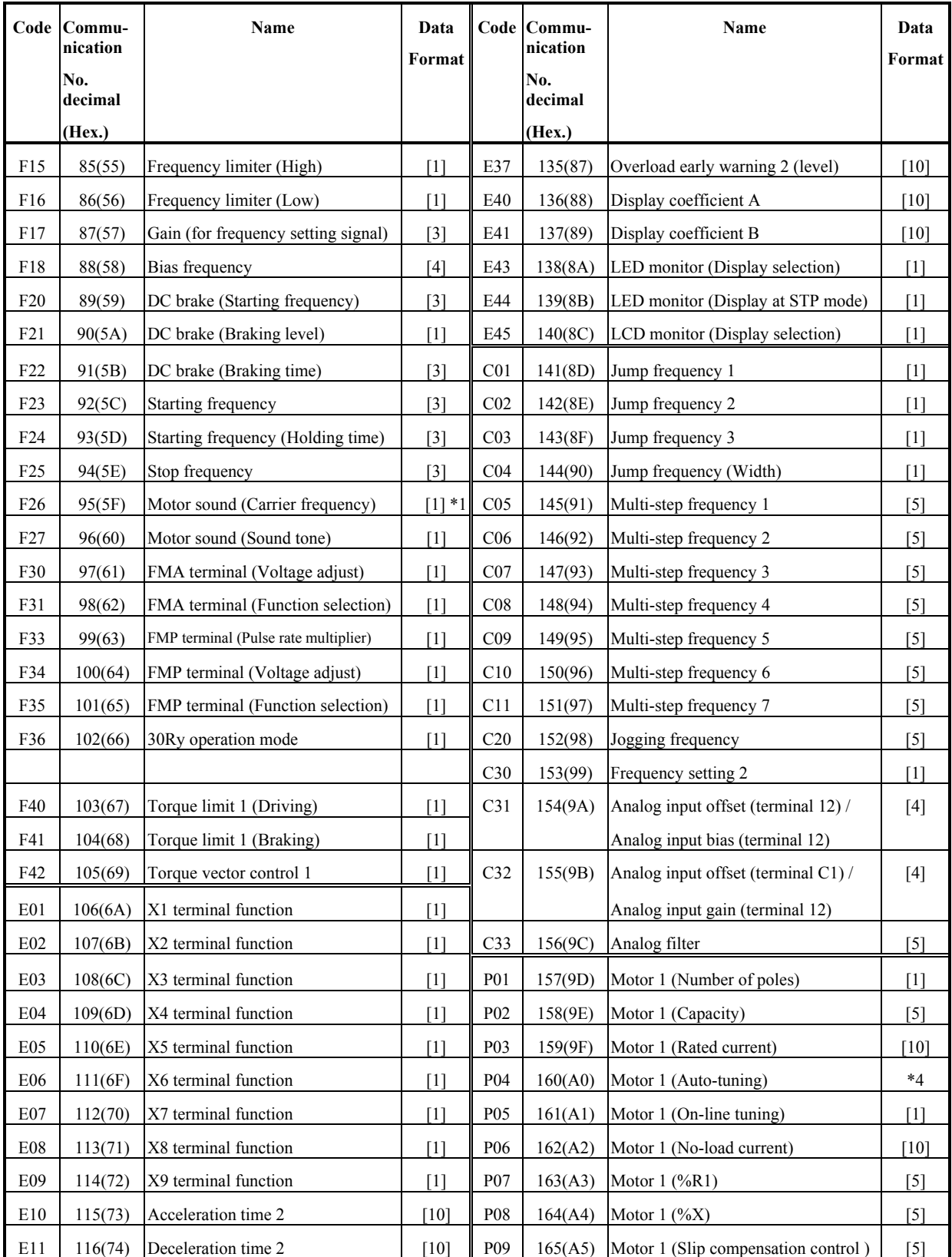

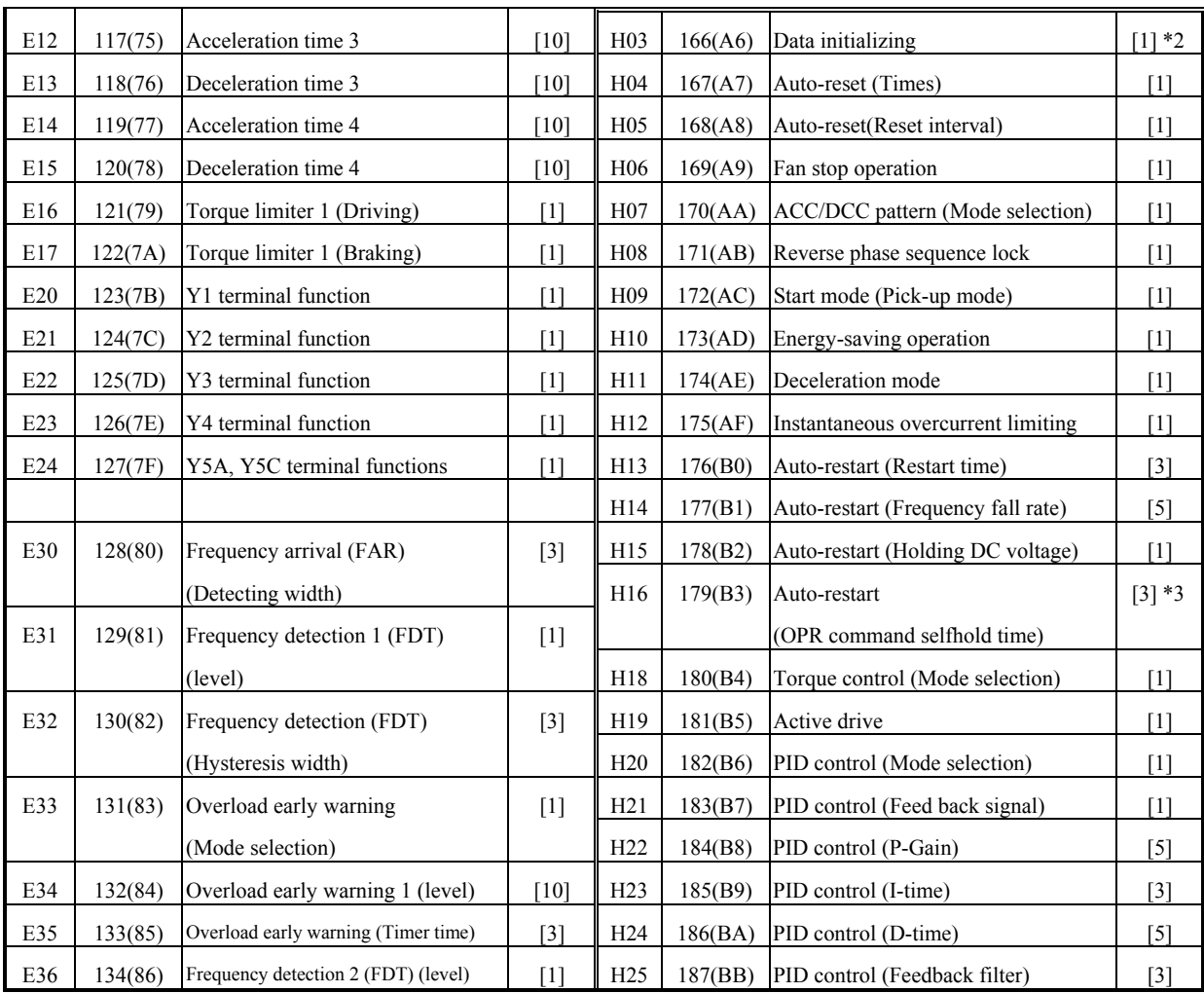

\*1) 0.75 kHz is treated as 0000H

\*2) The communication might not be able to be continued by writing (data 1).

\*3) 999 is treated as 03E7H (99.9).

\*4) It is impossible to execute the Auto-tuning via Profibus-DP.

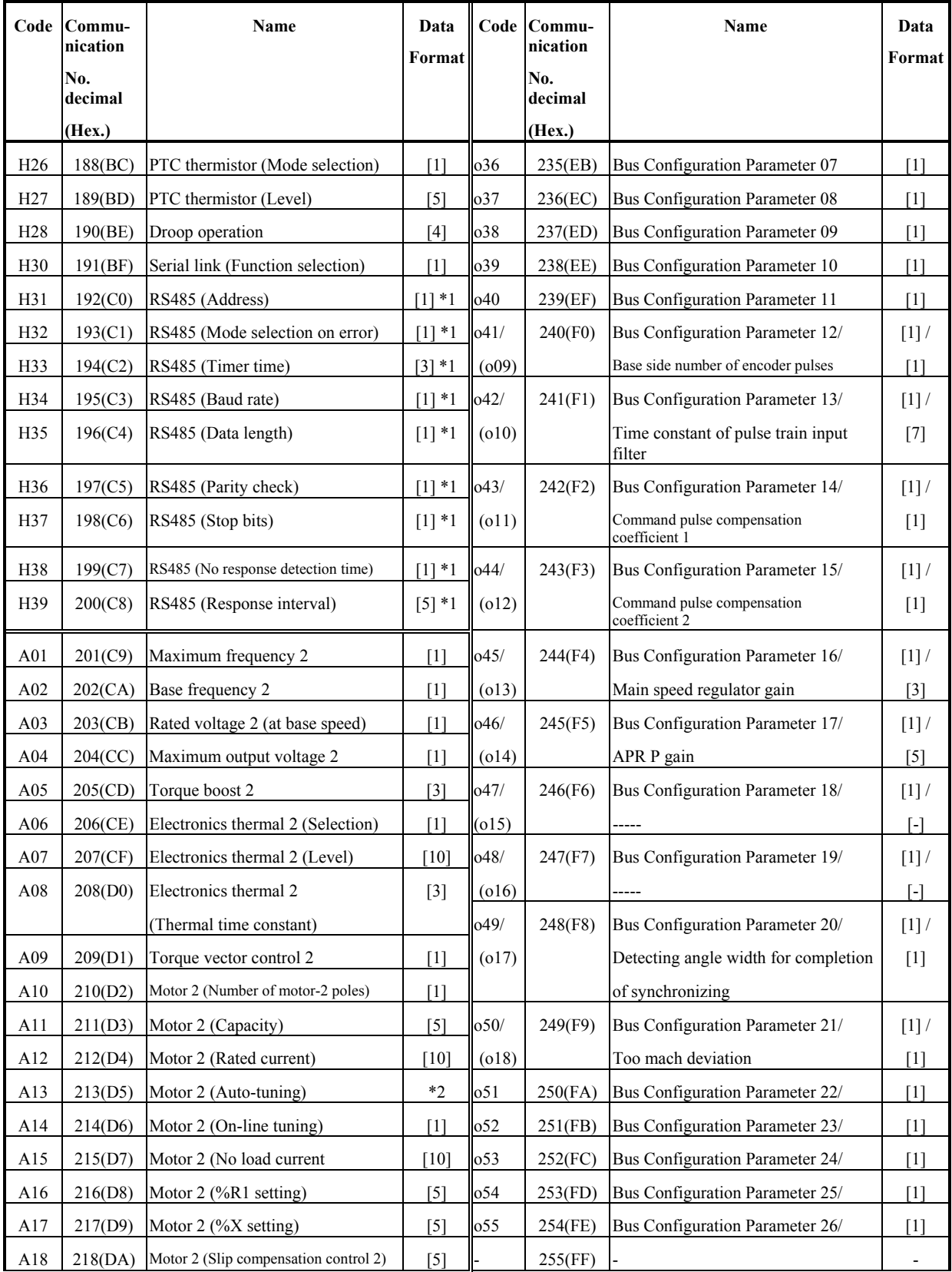

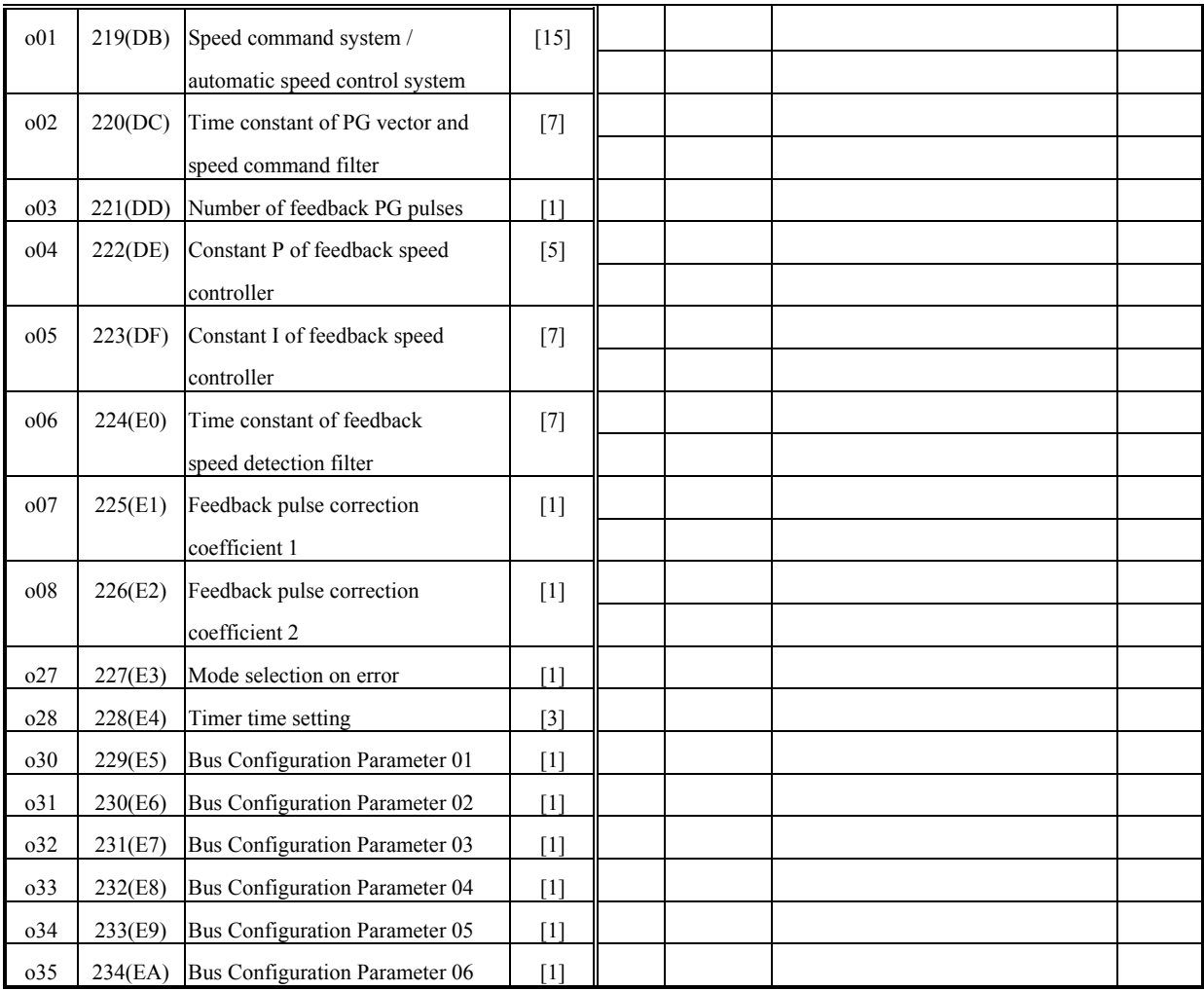

\*1) Read-only from communication.

\*2) It is impossible to execute the Auto-tuning via Profibus-DP.

# **9.2 Data format specification**

All data within the data field of the communication frame consist of 16 bits binary data.

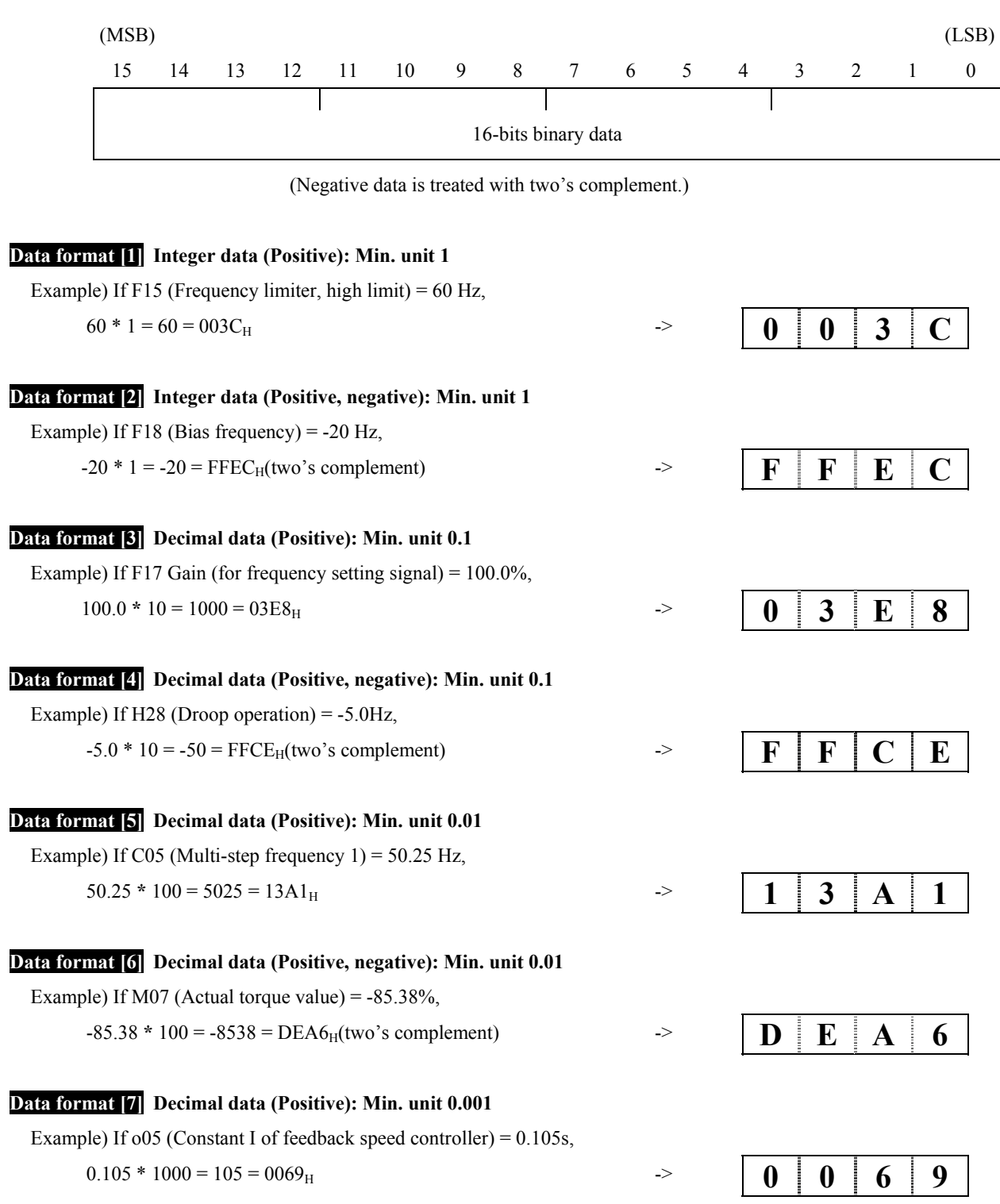

#### **Data format [8] Decimal data (Positive, negative): Min. unit 0.001**

Example) If being -1.234,

 $-1.234 * 1000 = -1234 = FB2E_H(two's complement)$  ->

**F B 2 E** 

#### **Data format [9] Capacity code**

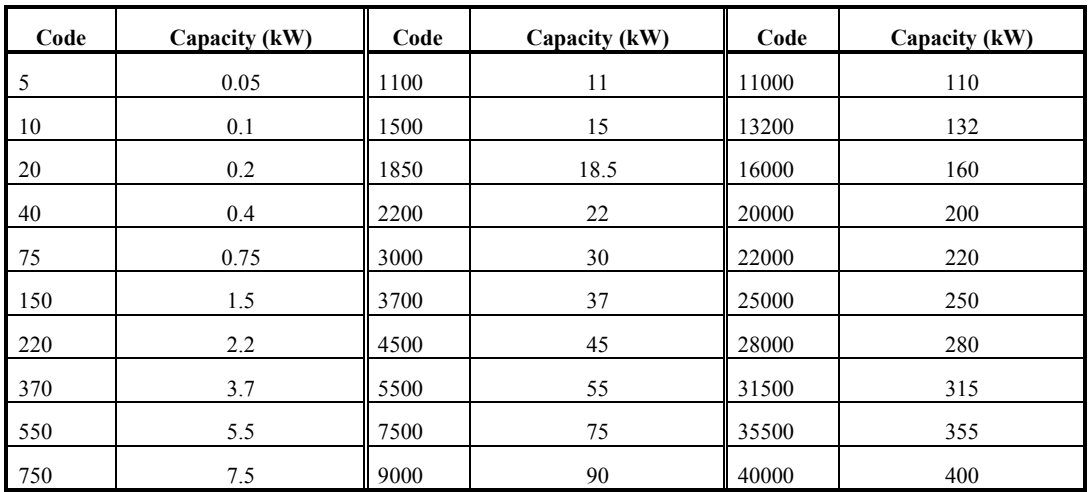

Example) If 30kW

Since  $30 * 100 = 3000 = 0BB8_H$  ->

 $0$   $B$   $B$   $8$ 

#### **Data format [10] Exponential data (ACC/DEC time, current value, display coefficient)**

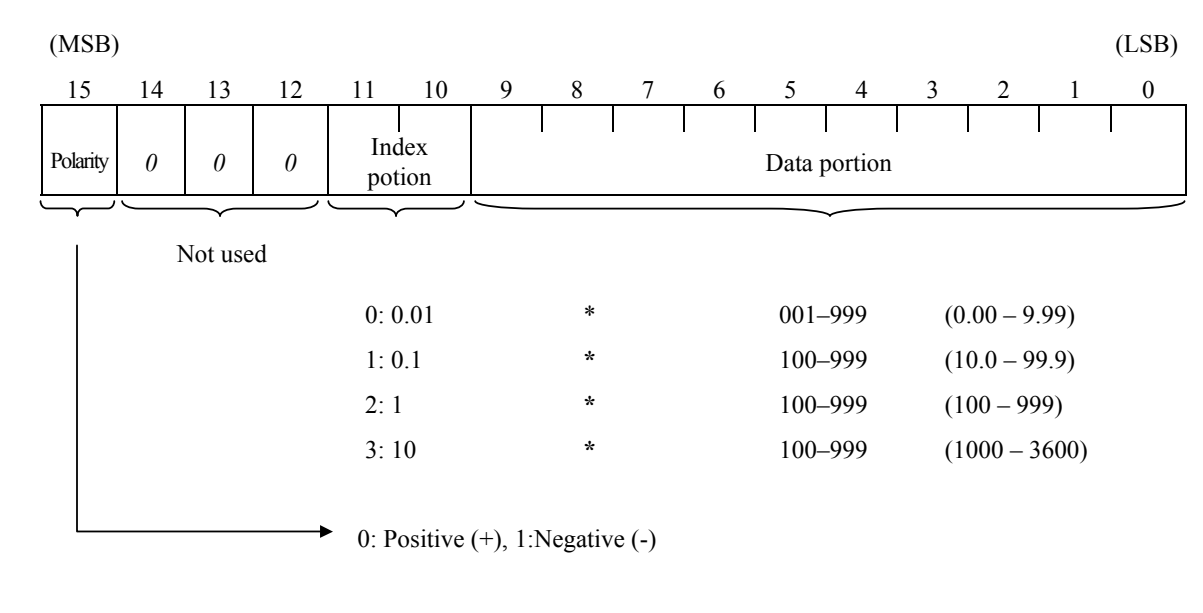

Example) F07 (Acceleration time  $1$ ) = 20.0 s,

$$
20.0 = 0.1 \cdot 200
$$

**0 4 C 8** 

#### **Data format [11] Operation command**

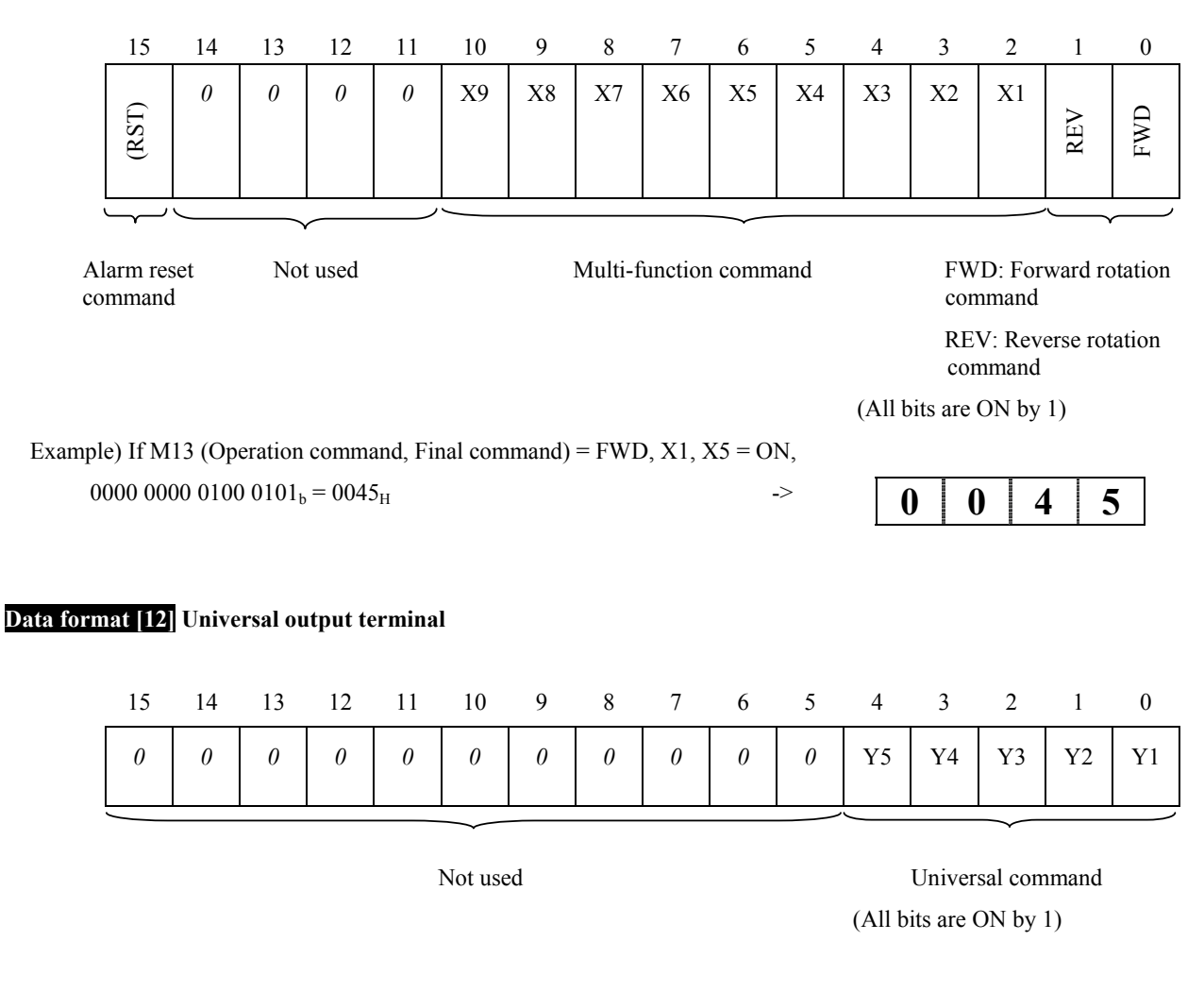

Example) If M15 (Universal output terminal) = Y1, Y5 = ON, 0000 0000 0001 0001<sub>b</sub>.= 0011<sub>H</sub> ->

 $0$  | 0 | 1 | 1

### **Data format [13] Operating status**

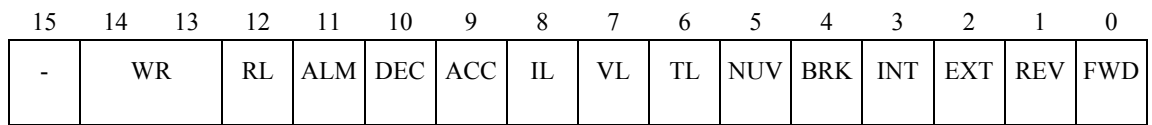

(All bit are ON or active by 1)

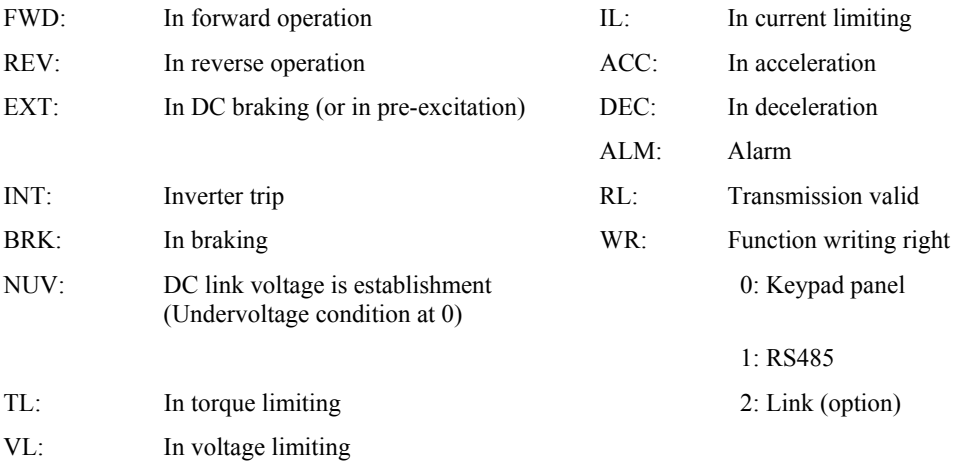

Example) Omitted (Monitoring method is similar as in the formats [11] and [12].)

### **Data format [14] Type code**

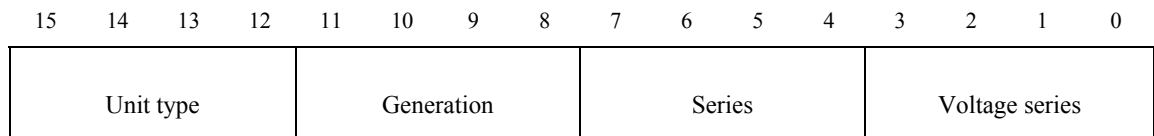

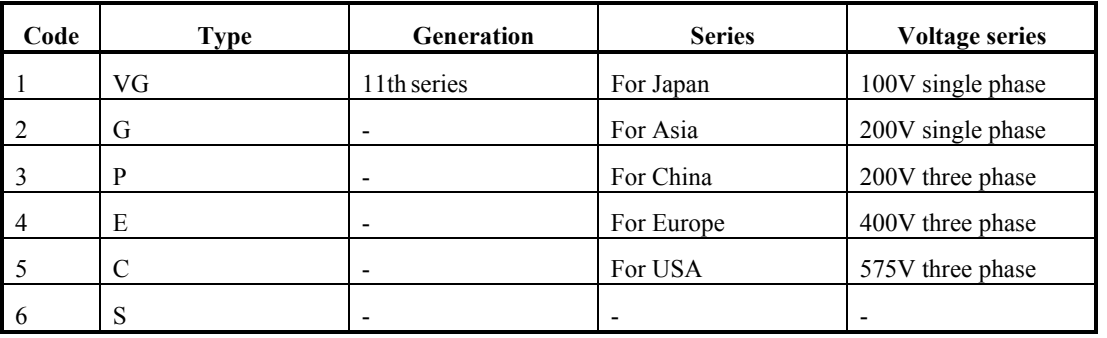

### **Data format [15] Code setting (1 – 4 figures)**

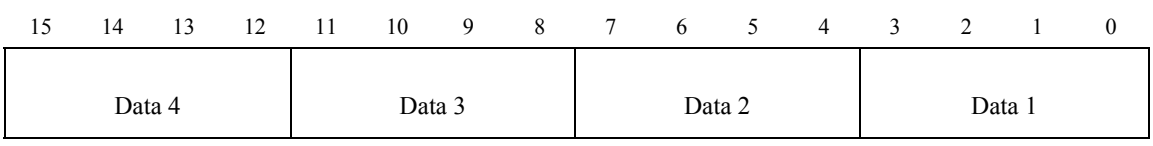

Example) If "o22:Ai function selection" = 123,

Since  $123 = 0123_H$  ⇒ **0** 1 2 3

# **10. System configuration**

This is an example on how to configure the OPC-G11S-PDP in the Siemens Step7 program. In order to enable data exchange between the Step 7 and the Fuji drive two important steps has to be made, the hardware configuration and the correct PLC programming.

# 10.1 Hardware configuration:

Start up the HW Config program and install the GSD file for the OPC-G11S-PDP. This is done *under Options/ Install New DDB files.* 

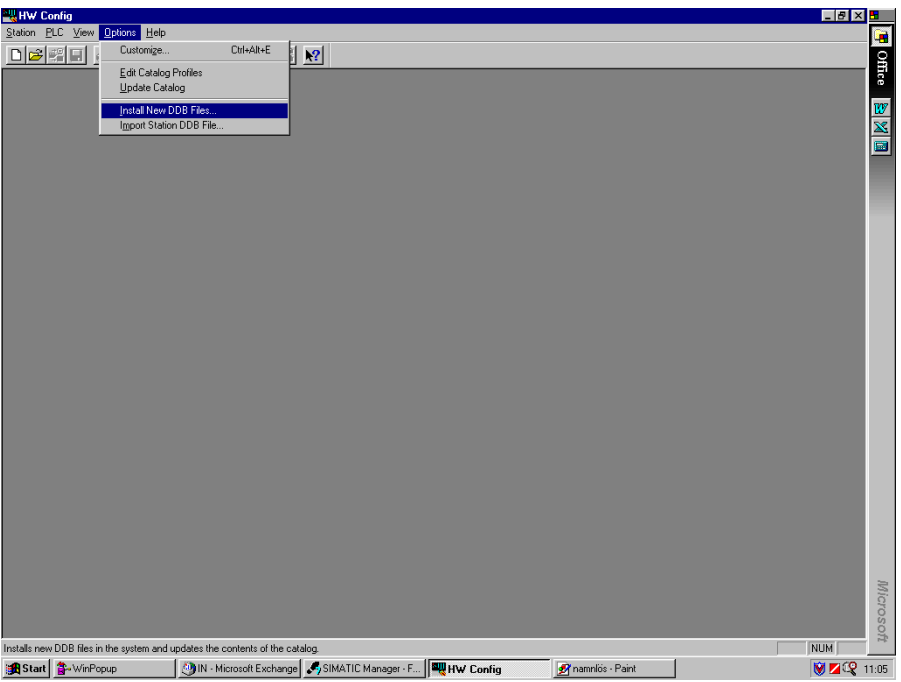

Choose the GSD file HMS\_1011 and press open.

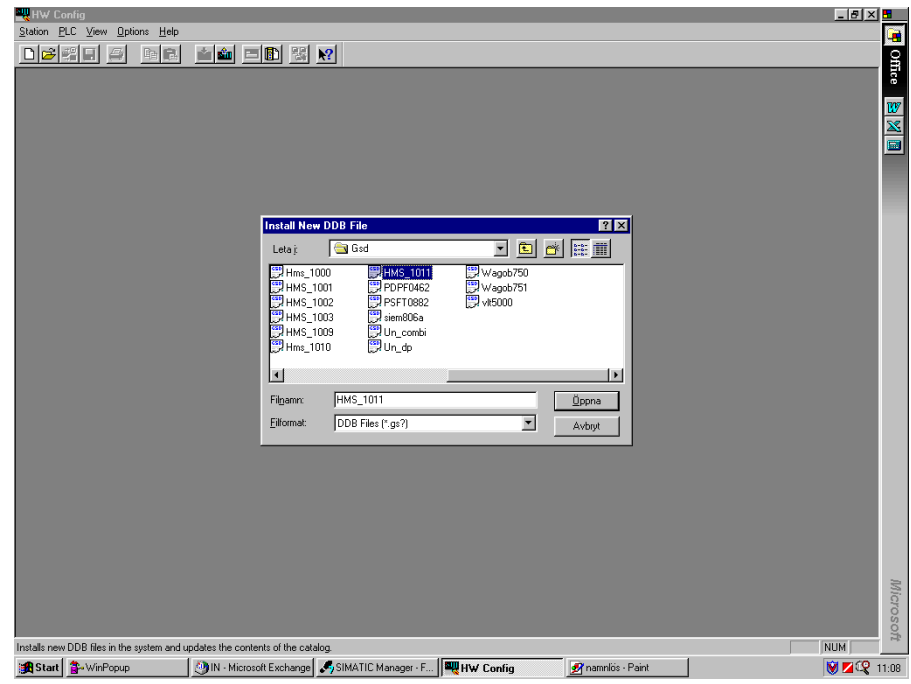

Then start up a new project and configure the PLC and Profibus master. Set-up the Profibus master with baud rate and parameters.

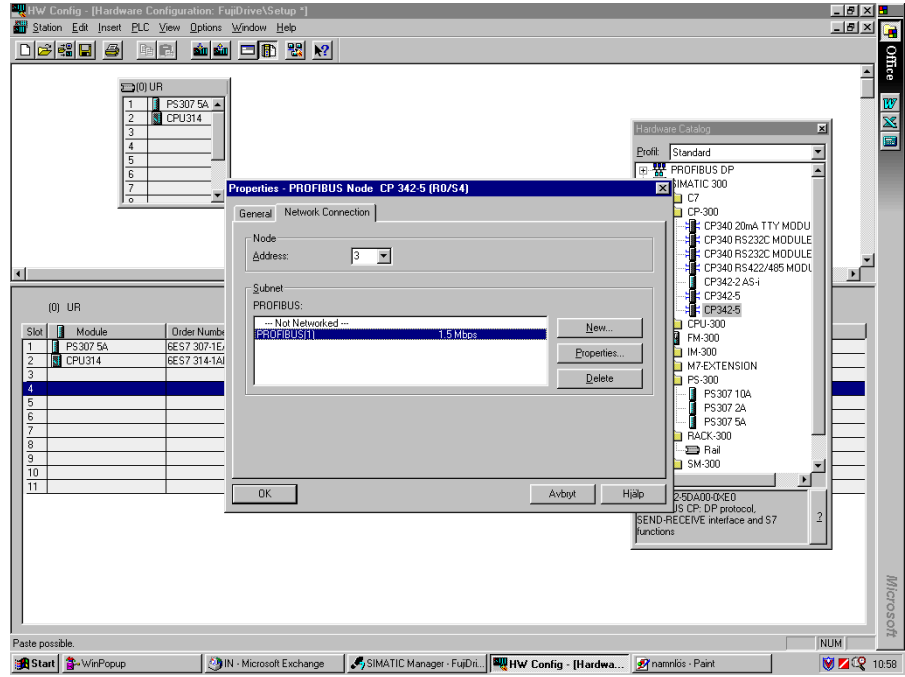

Create a network for the Profibus system by choosing *insert/ DP Master System*.

Click on OPC-G11S-PDP in the Hardware catalogue (*Profibus DP/Additional Field Devices/ Antriebe* )and drag the folder to the Profibus network line. Then choose the PPO type and press OK.

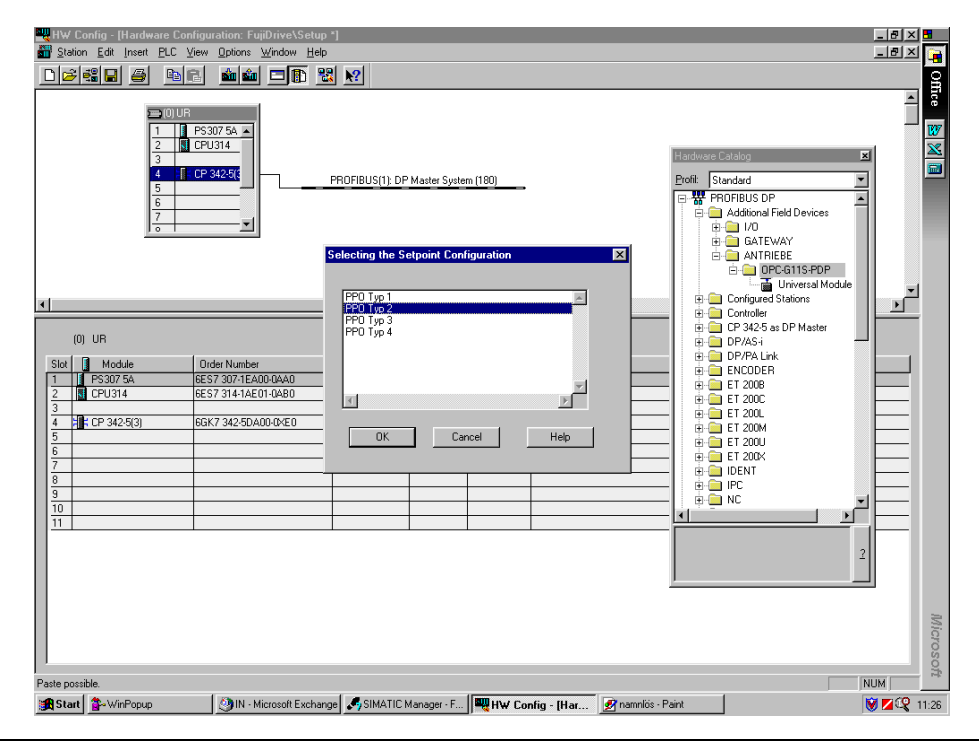

The configuration program will now automatically set-up the module with IN and OUT addresses. To see how the module is configured or to change addresses double click on Universal Module.

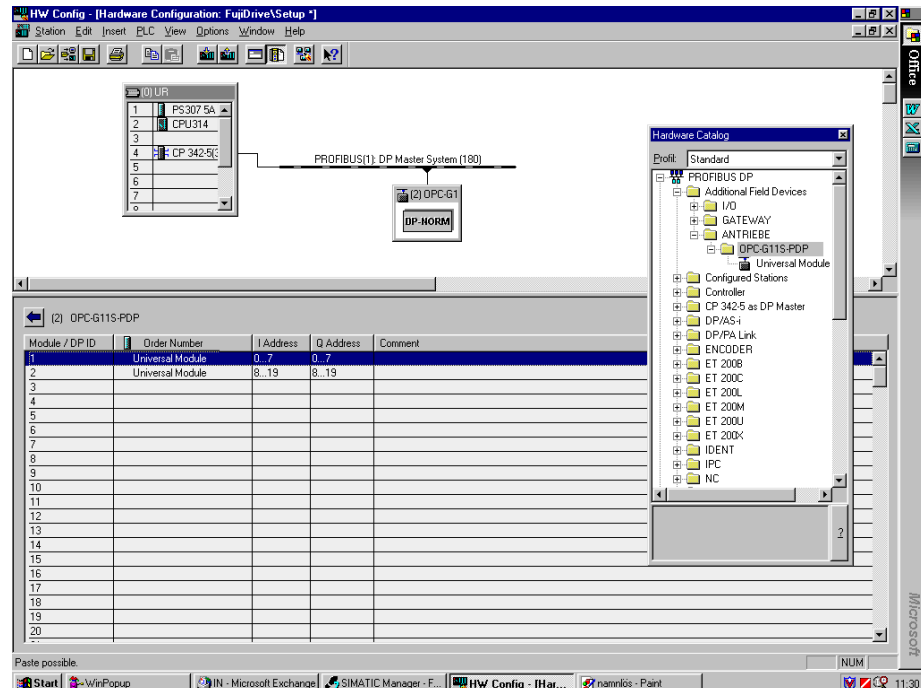

When the module is configured the configuration can be downloaded to the master, this is done under PLC/Download.

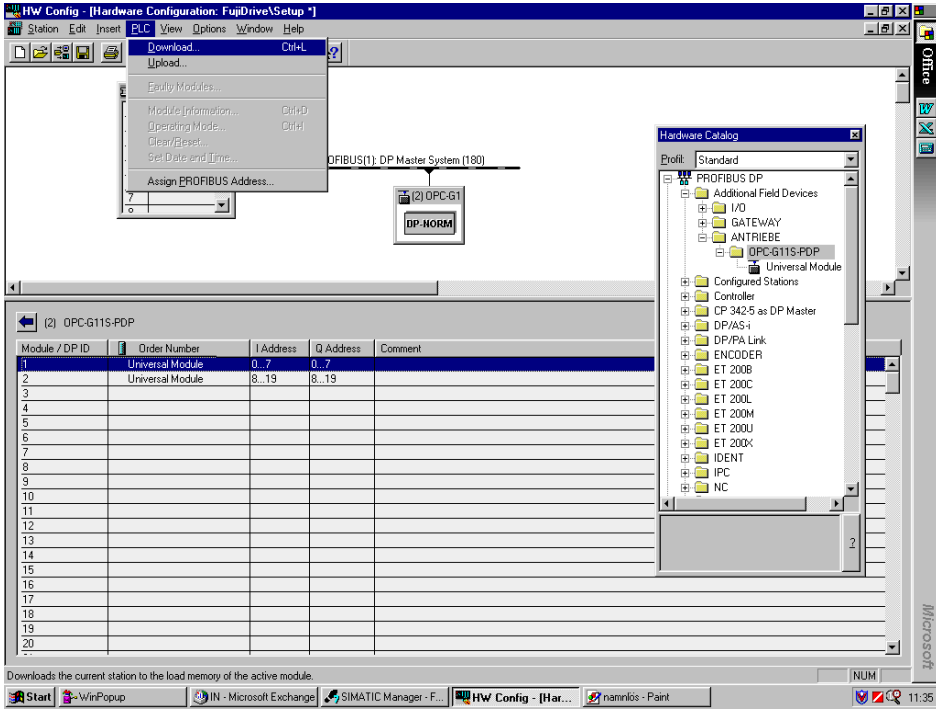

### 10.2 Software configuration:

This programming example is specific for the Siemens S7 system. It shows how to access data from the drive on Profibus. The actual interpretation of the PCV and PCD part is described in chapter 7 (Operating the drive via the Profidrive Profile). Other systems may not require use of function blocks or the programming must be performed in a different way. Refer to the respective PLC manufacturer to get more information about programming communication.

To enable consistent data transfer the System Function Blocks (SFC:s) SFC14 and SFC15 has to be used in the PLC program. SFC14 and SFC15 are included in the standard Step7 software package, and can be found in the Standard Library or in the PLC. The S7 system will not transport any data if the SFC:s are not used. The SFC:s copies the data between the input /output address area and a user specified memory location. The data can then be read and written by the user program on the user specified memory location.

The use of the SFC:s is dependent on the PPO type used. For PPO 1, 2 and 4 it is necessary to use SFC:s. For PPO 3 SFC:s are not necessary and data can be read/written directly as a double word or two single words. The picture below is a description of this.

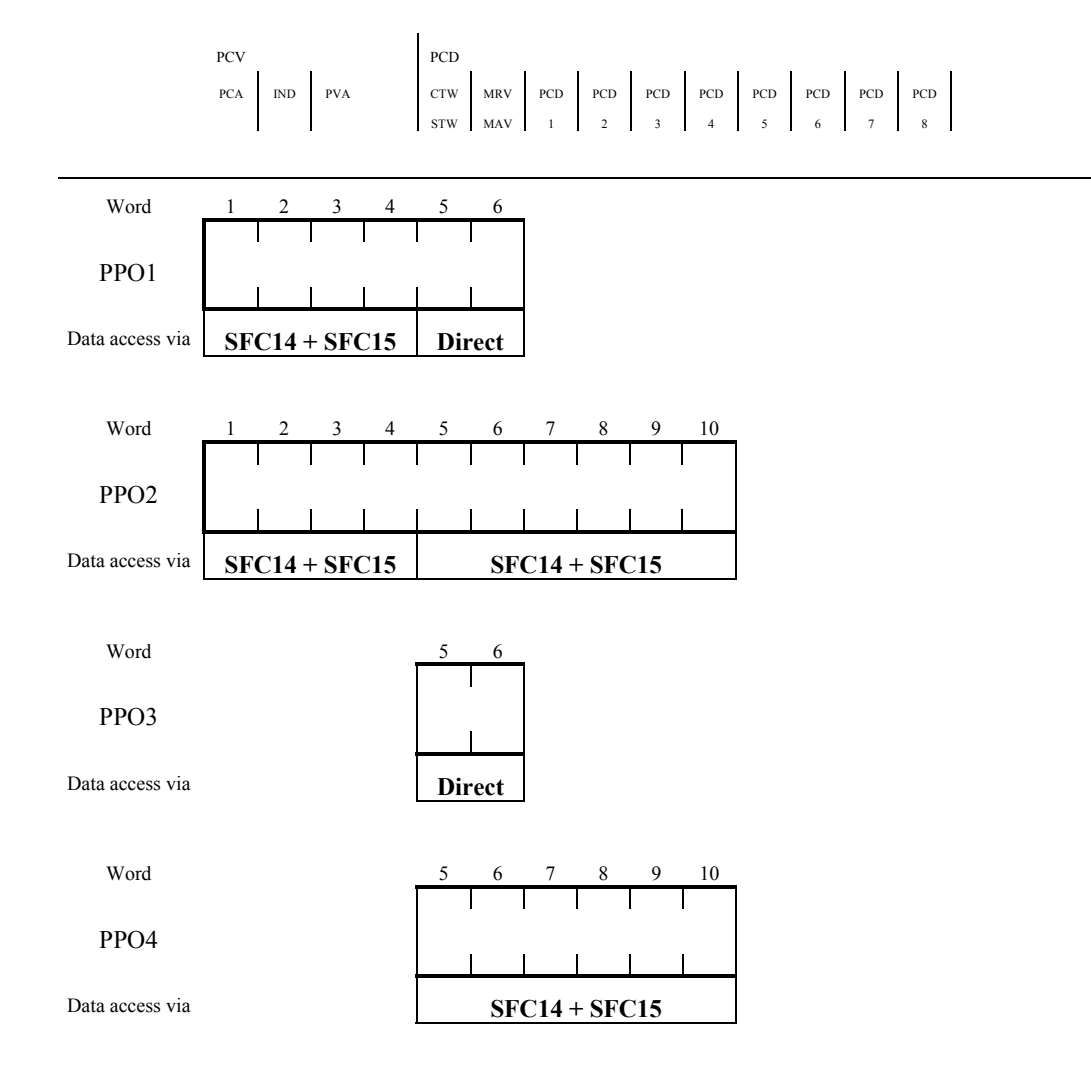

In the example below it is shown how to program the communication if PPO2 is used. The IN0 parameter tells the start address of the input/output area (example:  $W#16#0$ ). The value should be entered in hex. The RET\_VAL is a storage location, word, for error messages from the SFC (example: MW50). The OUT1 and IN1 parameters specifies the user specified storage location and the size of the memory area (example: P#M 0.0 BYTE 8). The start addresses and sizes is according to the values specified in the hardware configuration program HW Config.

In the example below the input PCV-data can be read in MW0 -> MW6 and input PCD-data can be read in MW8 -> MW18. The output PCV-data can be written to MW20 -> MW26 and output PCD-data can be written to MW28 -> MW38. The PCV and PCD part has to be transferred separately because they are configured as separate modules in the hardware configuration program.

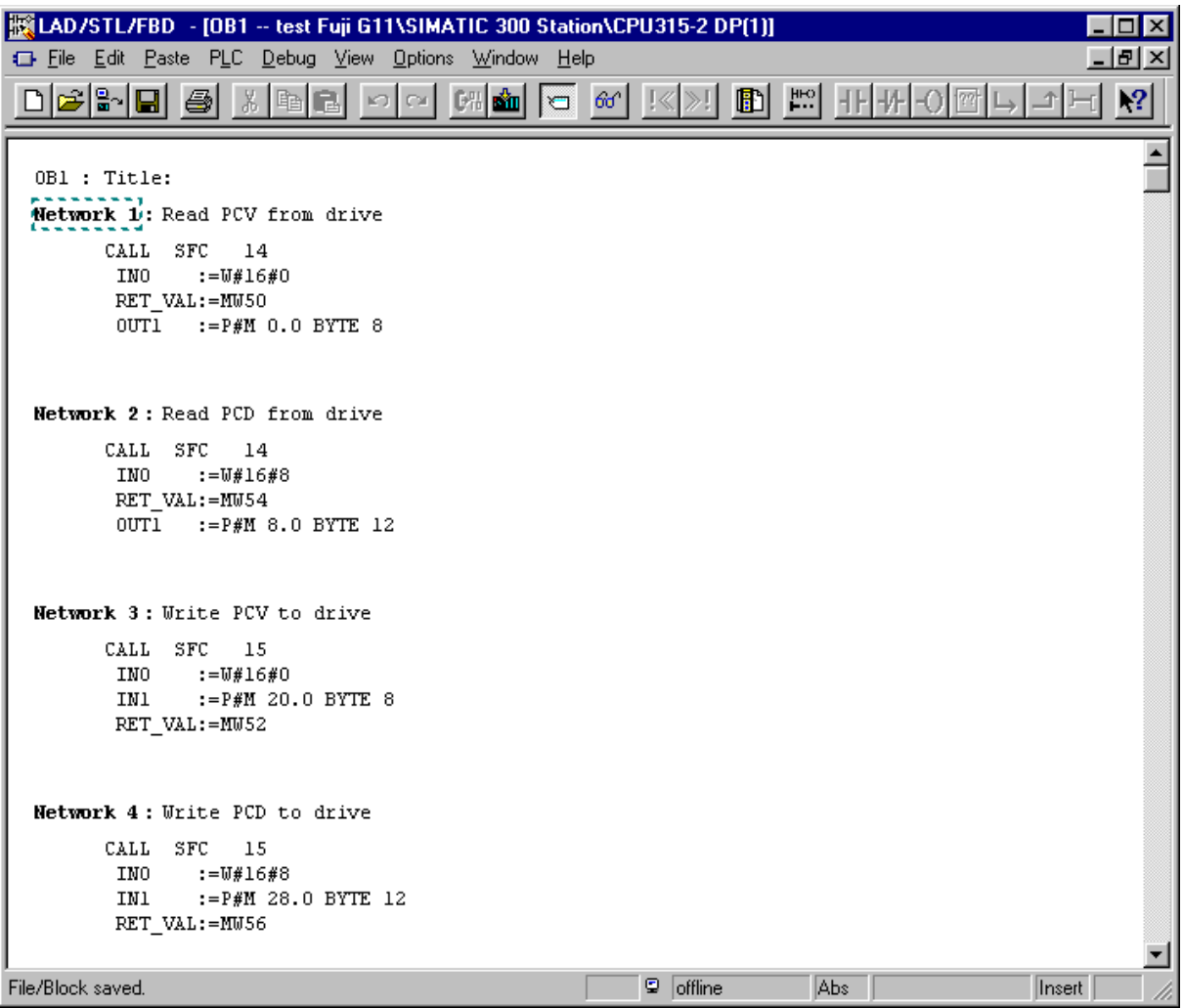

# **11. GSD-file**

Each device on a Profibus-DP network is associated with a GSD file, containing all necessary information about the device. This text file is used by the network configuration program during configuration of the network.

The GSD-file for OPC-G11S-PDP(HMS\_1011.GSD) is shown below.

;============================================================

; Profibus Device Database of : HMS Fieldbus Systems DP-slave ; Model : OPC-G11S-PDP ; Description : Profidrive Profibus-DP option board for FUJI G11-inverter ; Language : English ; Date : 20 October 1999 ; Author : HMS Fieldbus Systems AB ;============================================================ #Profibus\_DP  $GSD$ <sub>Revision</sub> = 1 ; Device identification Vendor\_Name = "HMS Fieldbus Systems AB" Model Name = "OPC-G11S-PDP" Revision  $=$  "Version 1.00"  $Ident\_Number$  =  $0x1011$ Protocol Ident  $= 0$  ; DP protocol Station\_Type  $= 0$  ; Slave device  $FMS$ \_supp  $= 0$  ; FMS not supported Hardware\_Release = "Version 1.30" Software Release  $=$  "Version 1.00"

; Supported baudrates

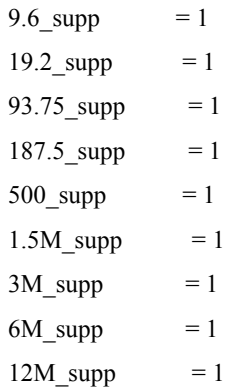

; Maximum responder time for supported baudrates

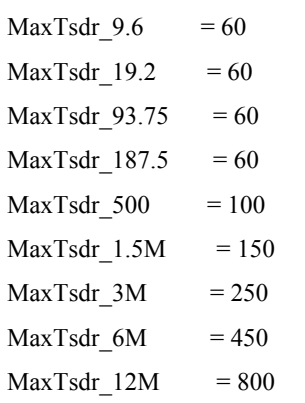

; Supported hardware features

Redundancy  $= 0$  ; not supported Repeater\_Ctrl\_Sig =  $2$  ; TTL  $24V$  Pins  $= 0$  ; not connected Implementation\_Type = "SPC3"

; Supported DP features

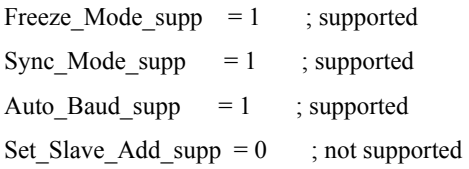

; Maximum polling frequency Min\_Slave\_Intervall =  $1$  ; 100 us

; Maximum supported sizes

Modular\_Station =  $1$ ; modular  $Max\_Module$  = 1  $Max_Input_Len$  = 20 Max\_Output\_Len = 20  $Max\_Data\_Len$  = 40  $Modul_Offset = 1$ 

Fail\_Safe  $= 0$  ; state CLEAR not accepted

Slave\_Family  $= 1$  ; drive Max\_Diag\_Data\_Len =  $6$ 

; Definition of modules Module = "PPO Typ 1" 0xF3, 0xF1; EndModule; Module = "PPO Typ  $2$ " 0xF3, 0xF5; EndModule; Module = "PPO Typ 3" 0xF1; EndModule; Module = "PPO Typ  $4"$  0xF5; EndModule;